# *InterMail*. Post.Office<sup>®</sup>

Ver. 3. 5. 3J

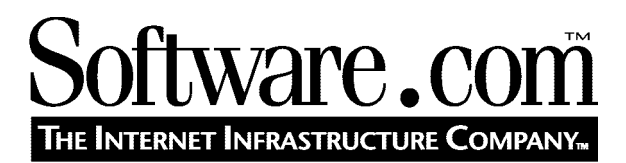

*Version 3.5.3J*  © Software.com, Inc. 1994 –1998 Translated by Open Technologies Corporation

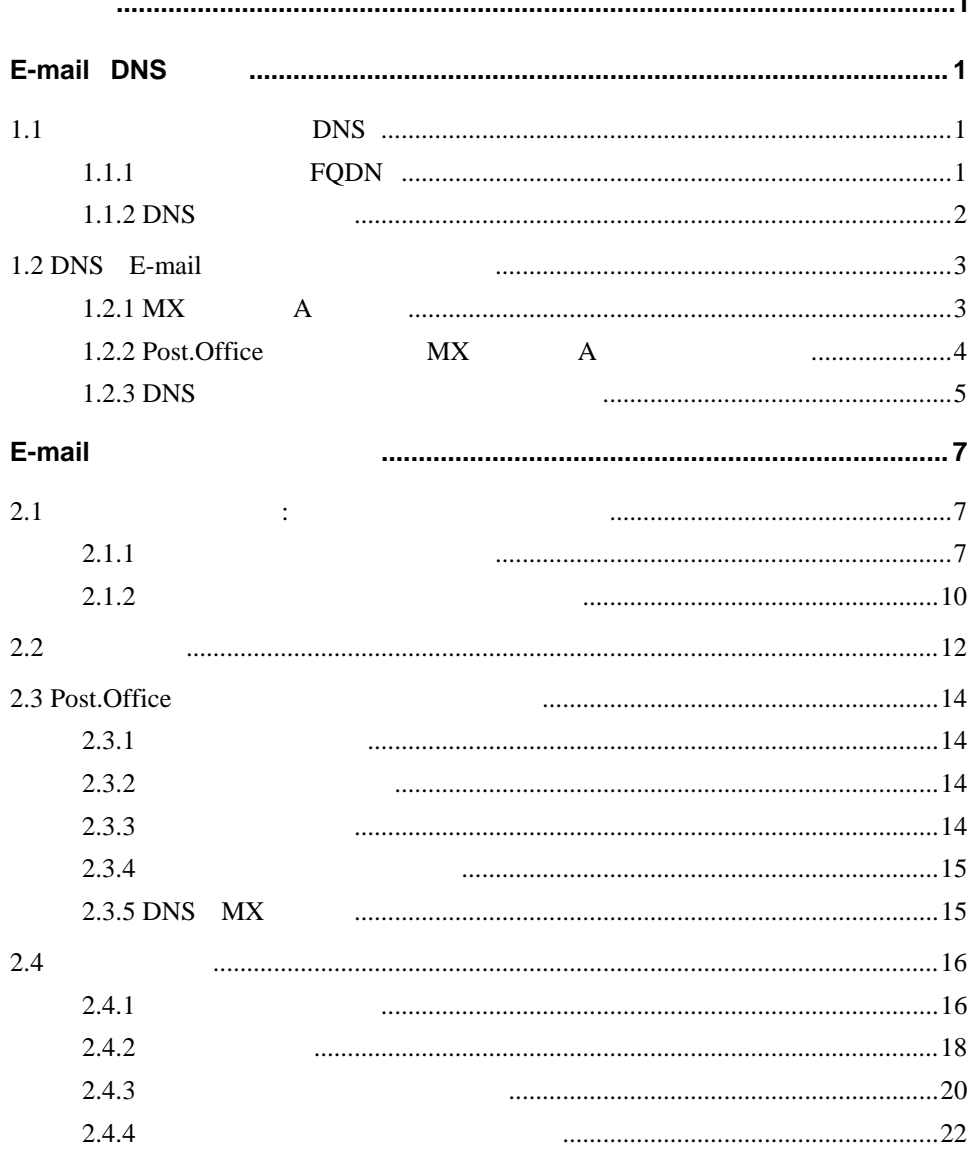

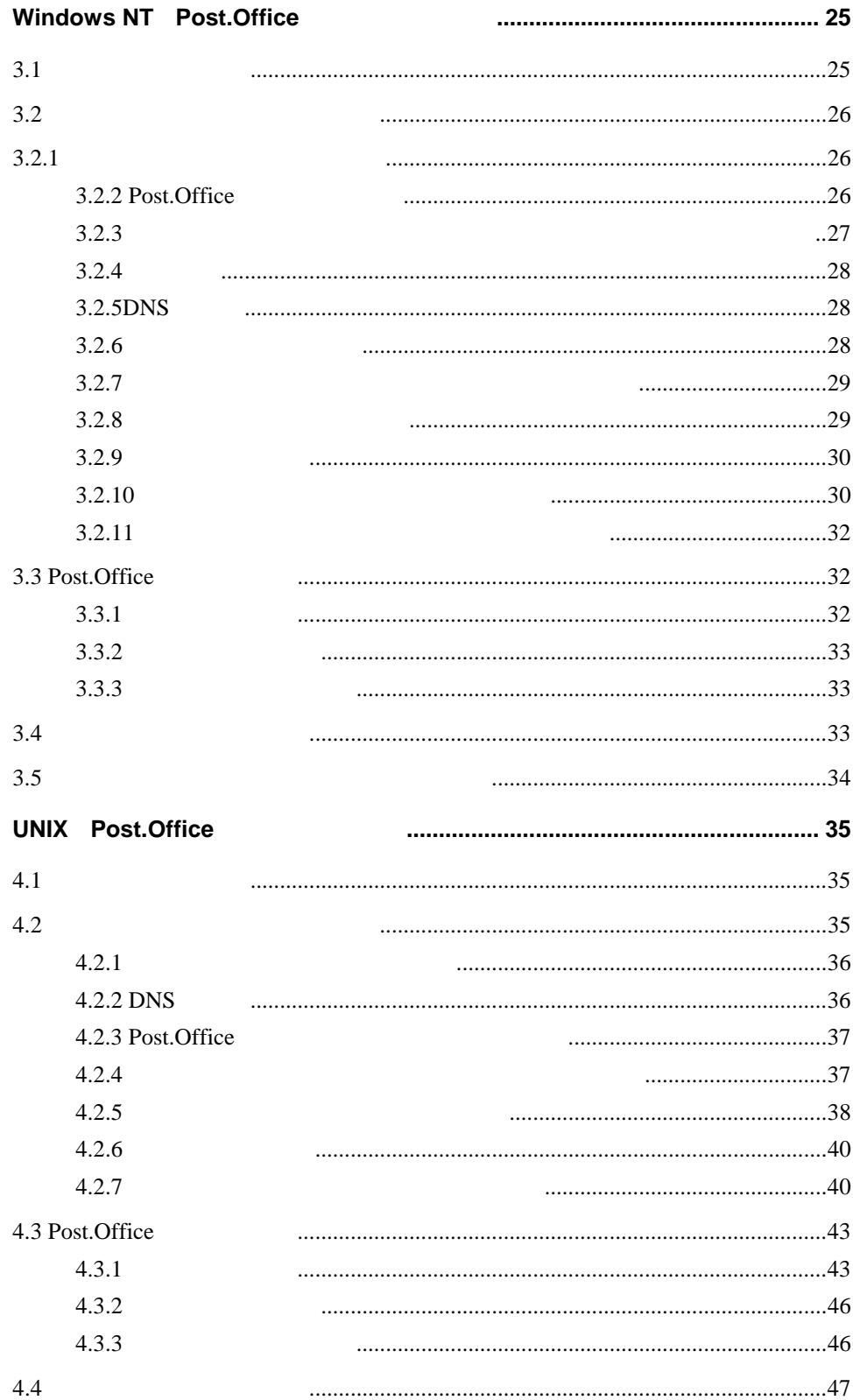

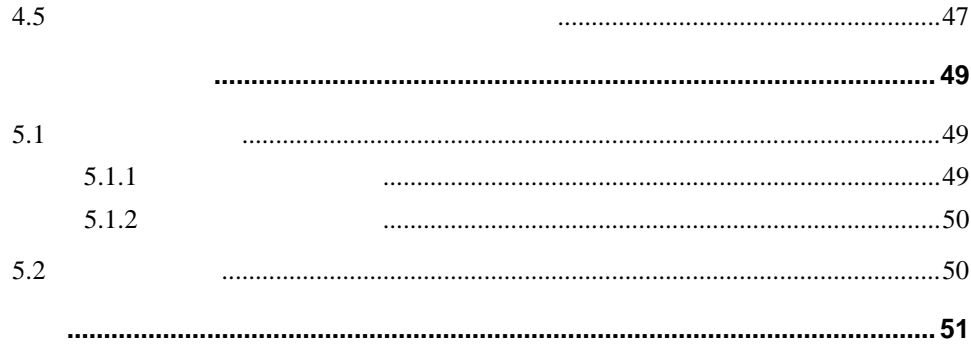

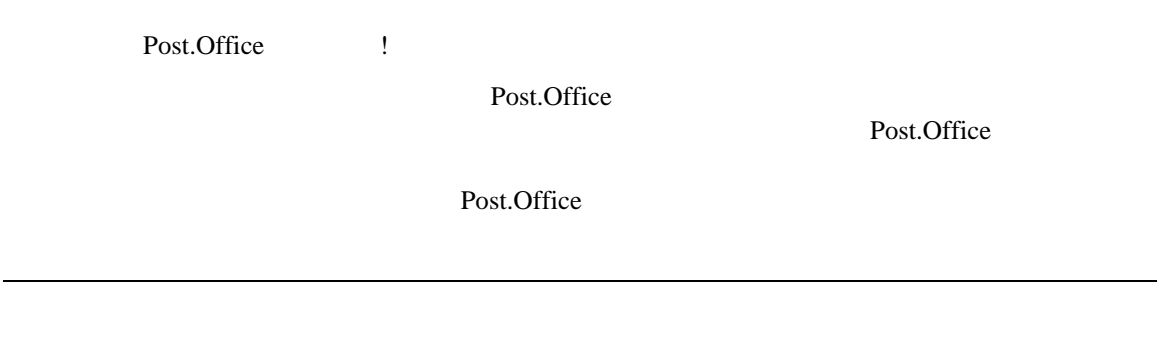

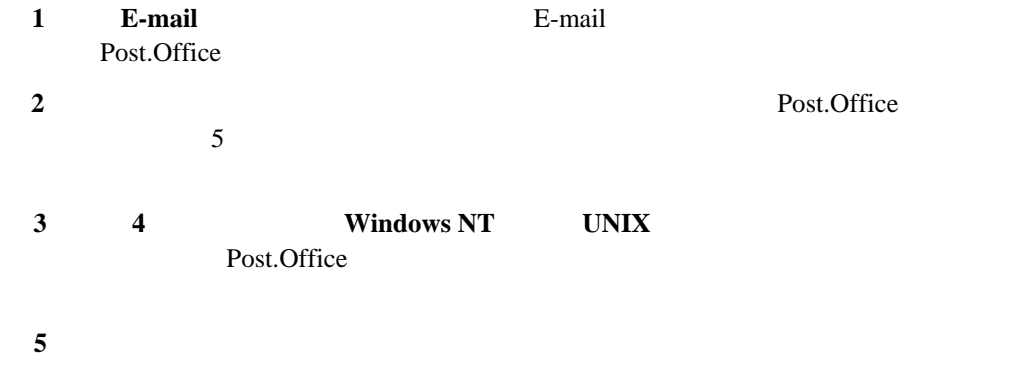

Post.Office

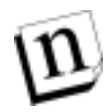

i: " " Post.Office

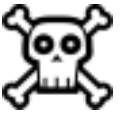

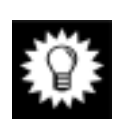

**:** Software.com "Postmistress" Post.Office

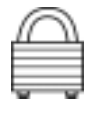

: Post.Office

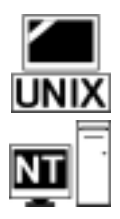

**UNIX:** UNIX  $UNIX: UNIX$ Windows NT Post.Office **Windows NT:** Windows NT 2007 2008 2009 2012 UNIX Post.Office

- フィールドやフォームは、それぞれの固有名で示します。
- $\bullet$
- $\frac{1}{2}$
- $\bullet$
- $\bullet$
- $[$  ]

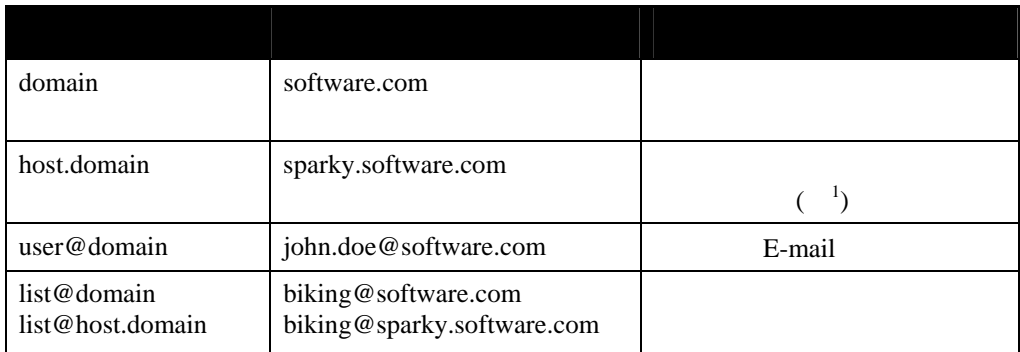

 $1$ 

-

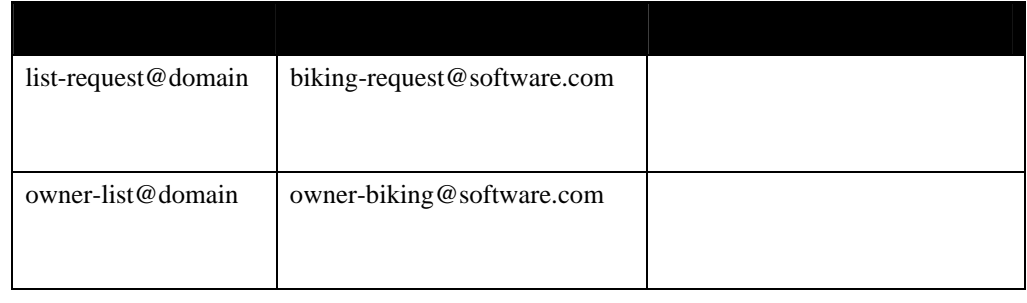

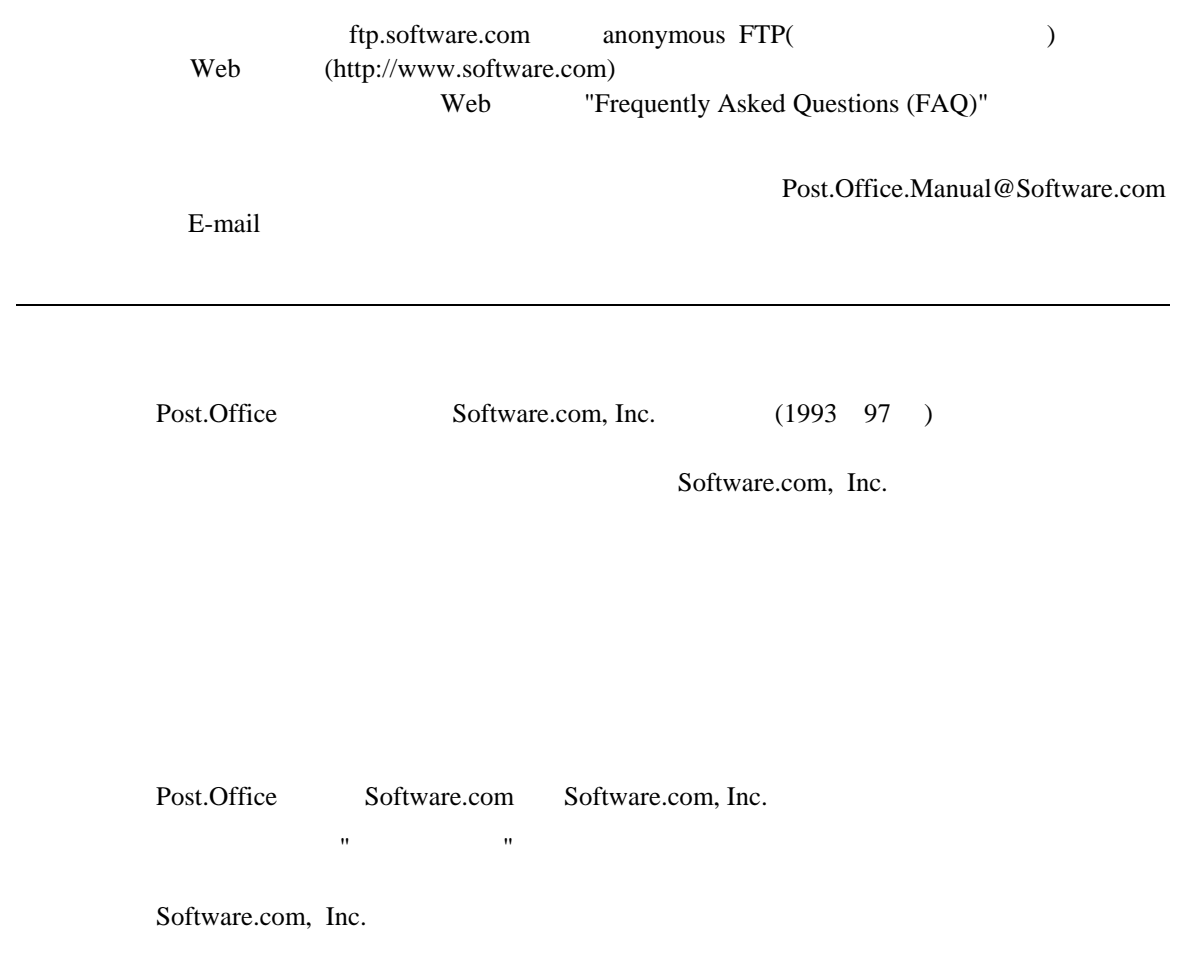

#### **MD5 Message-Digest**

Post.Office MD5 Message-Digest RSA Data Security, Inc.  $(1991 \t 92)$ 

"RSA Data Security, Inc. MD5 Message-Digest "

"RSA Data Security, Inc. MD5 Message-Digest "

RSA Data Security, Inc.

### **Regular Expression Routines**

Post.Office Regular Expression Routines Henry Spencer  $(1992 \t 94)$ American Telephone and Telegraph Company

る表明も致しません。当該ソフトウェアは"現状のままで"提供され、明示また

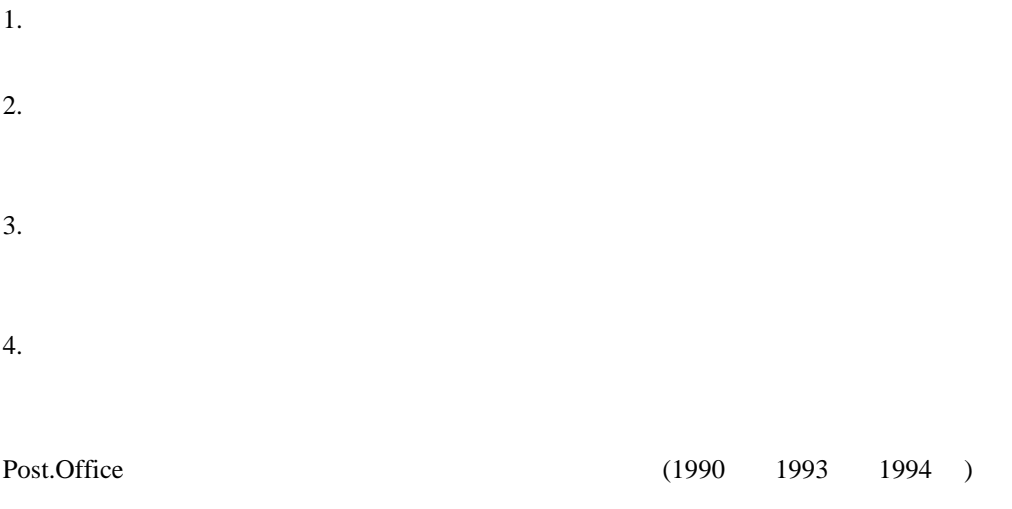

Mike Olson

- 1.  $\blacksquare$  $2.$
- $3.$
- $4.$ 
	- 本ソフトウェアは、カリフォルニア州立大学バークレー校およびその関係者により"現状のま まで"提供され、特定の目的に対する市場性および適合性に関する暗示的な保証を含め、

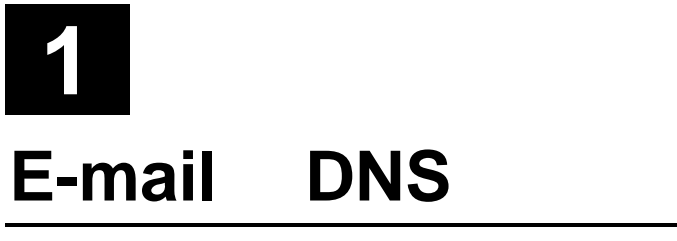

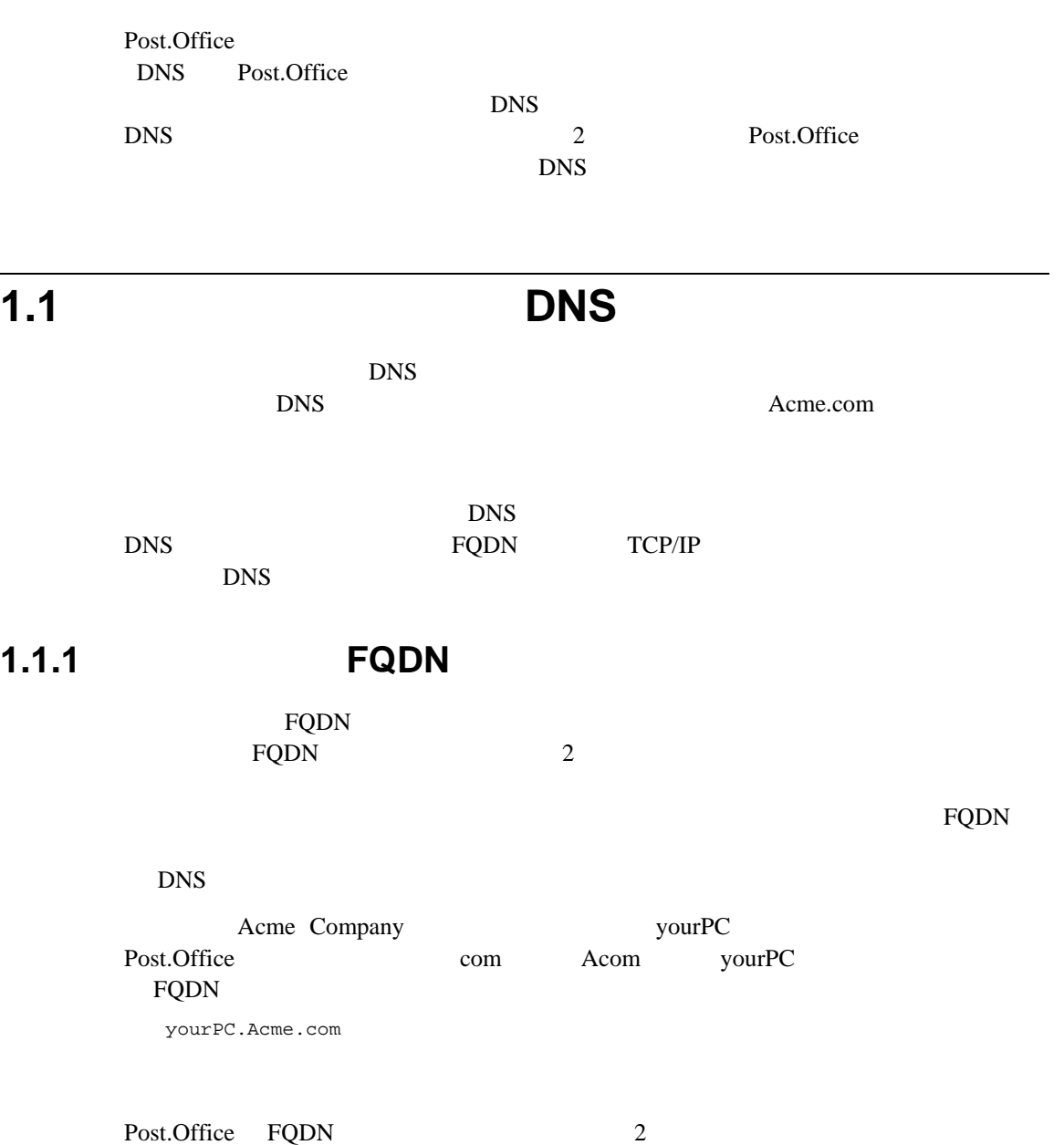

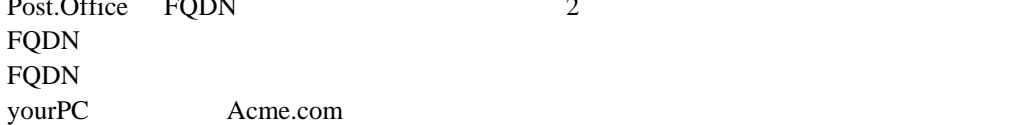

### FQDN yourPC.MainOffice.Acme.com yourPC MainOffice.Acme.com

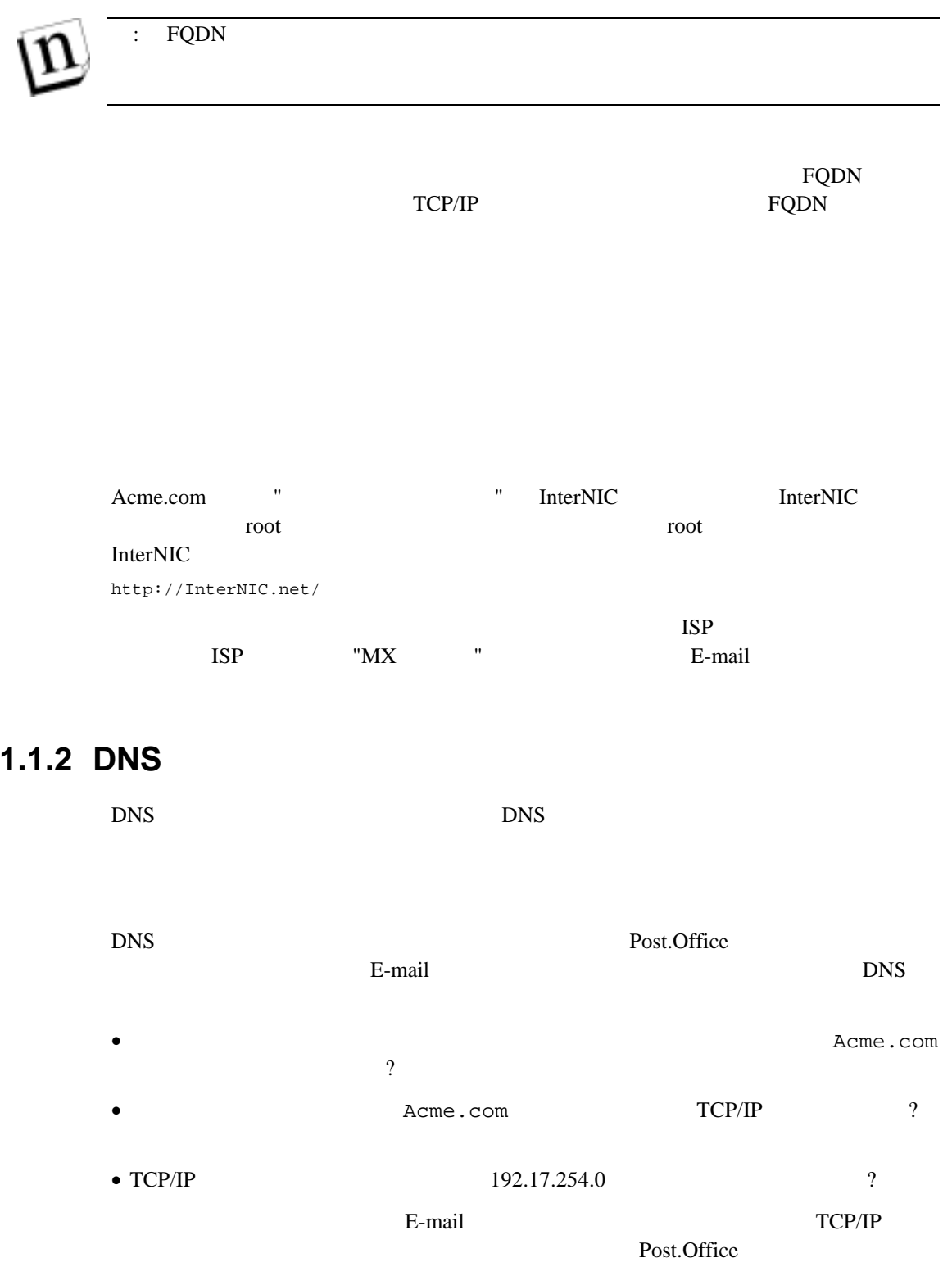

**E-mail DNS** 

 $TCP/IP$ 

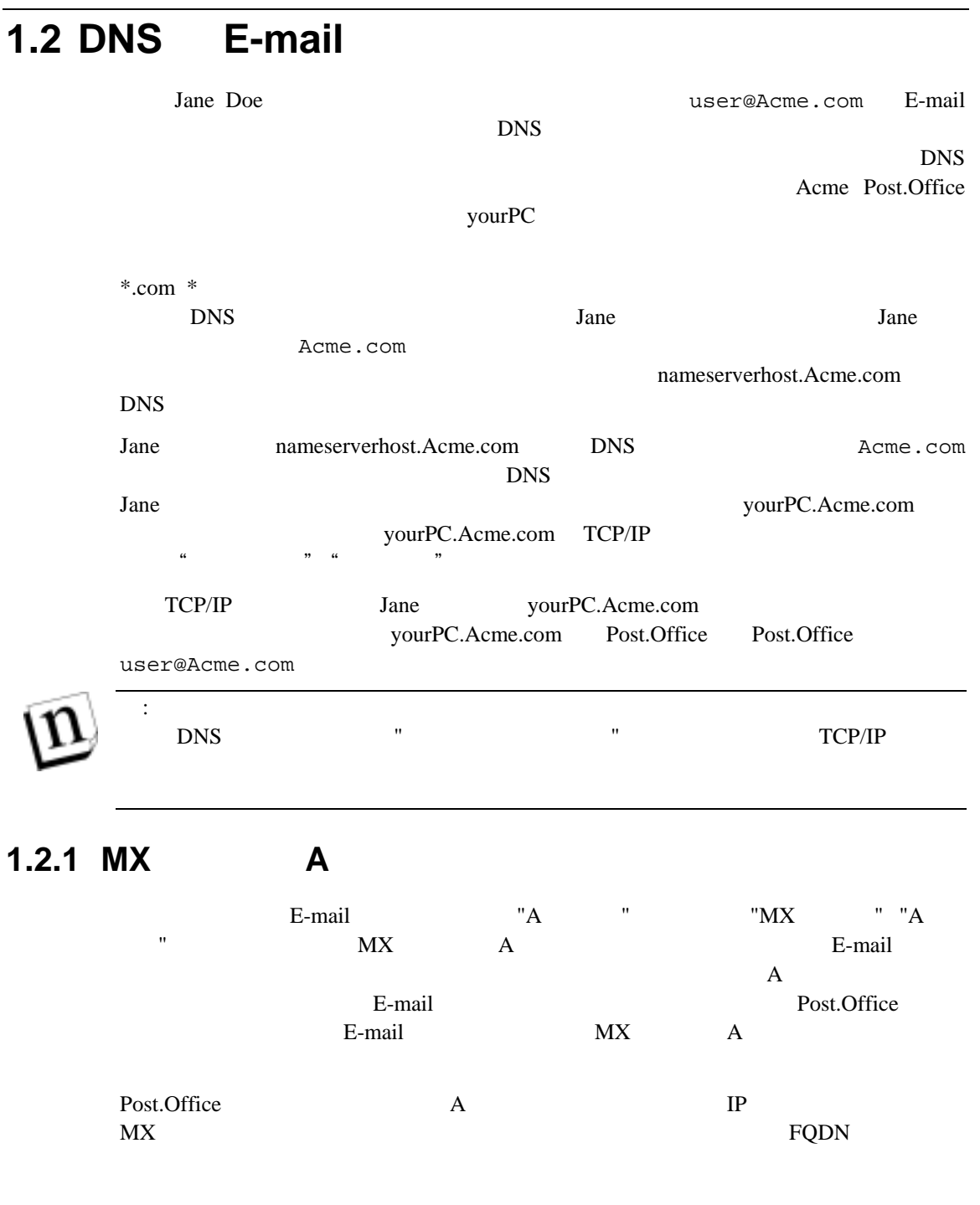

E-mail

# 1.2.2 Post.Office MX A

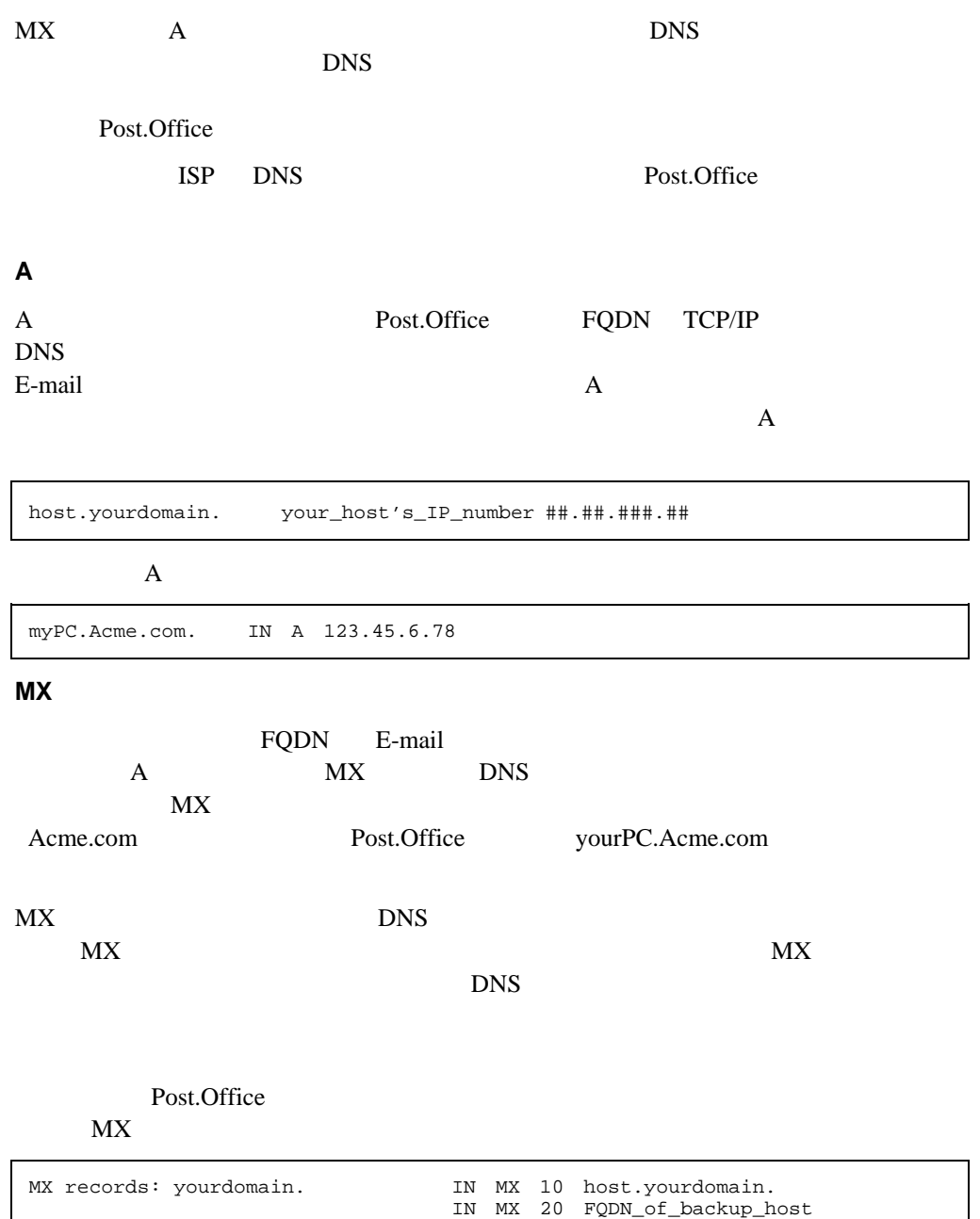

A records: host.yourdomain. IN your\_host's\_IP\_Number ###.##...

1-1 **DNS** 

#### **E-mail DNS**

#### Post.Office

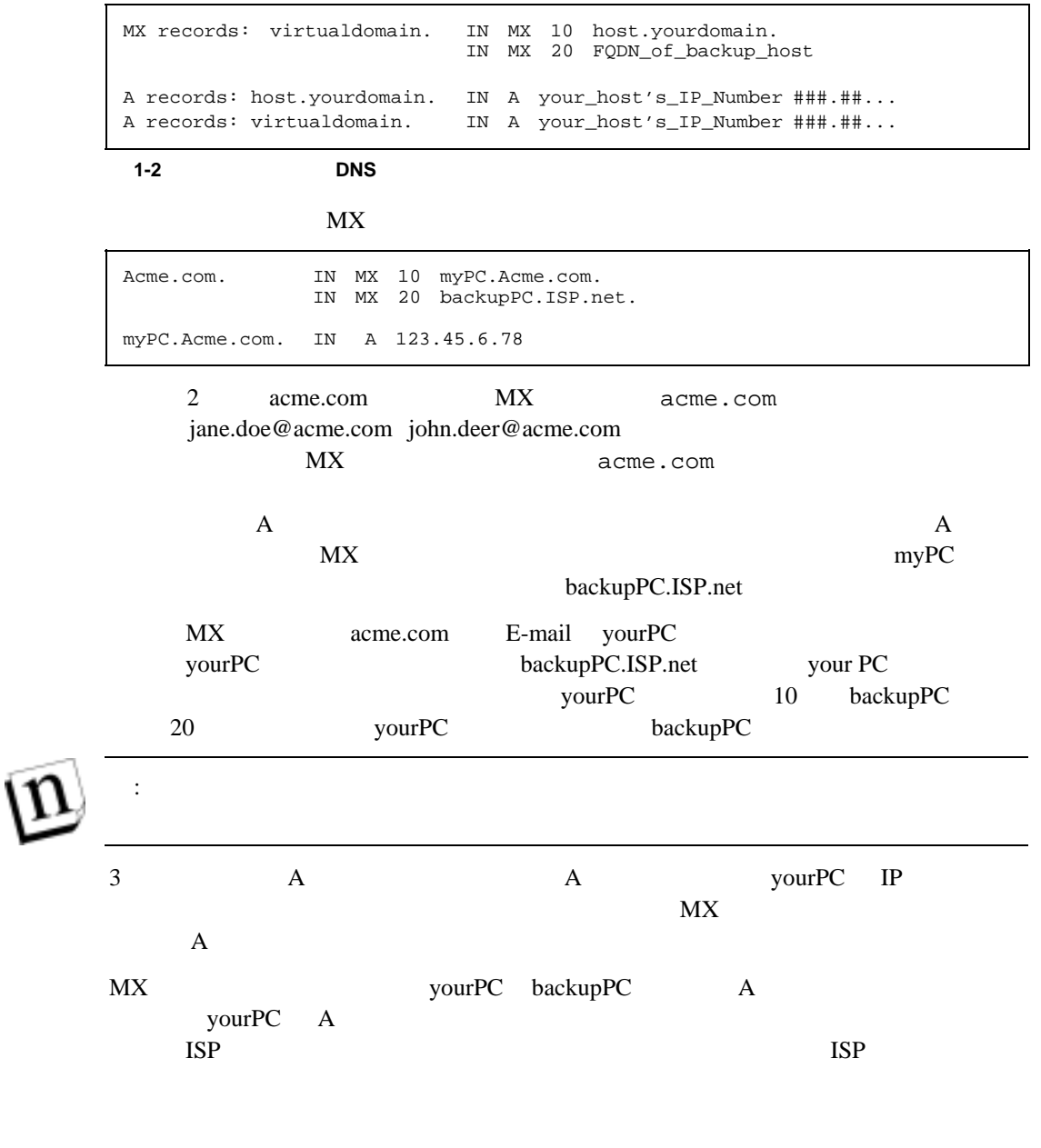

# **1.2.3 DNS**

 $\text{DNS}$ 

DNS

ーズを読めるDNS レコードのコードを読めると、<br>レコードを読めるために誤りがあるために、

# **2 E-mail**  $\blacksquare$

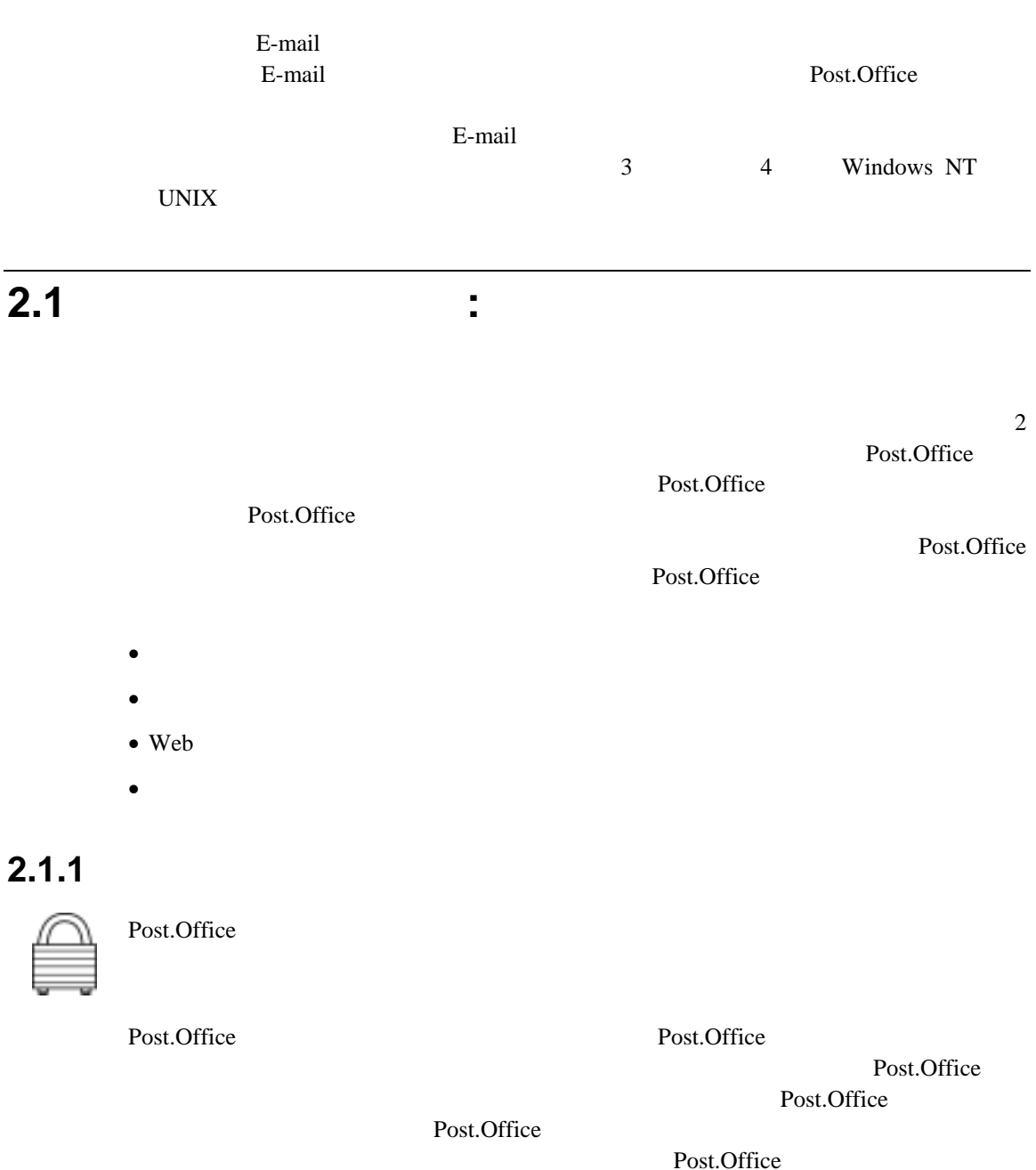

### **Windows NT**

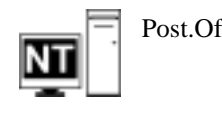

Post.Office Post.Office

Post.Office "

#### UNIX

<span id="page-18-0"></span>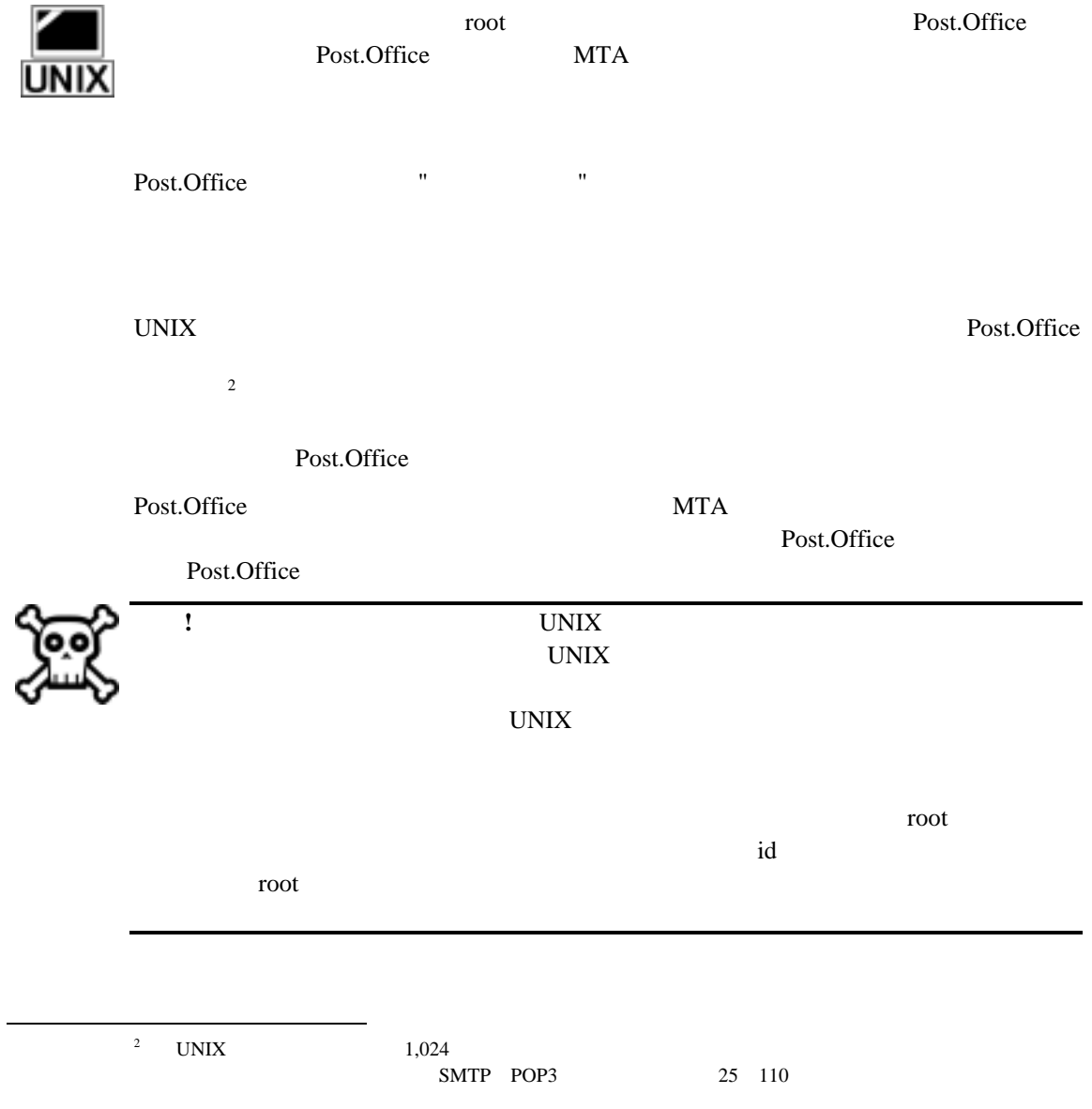

#### **E-mail**

#### **Window NT**

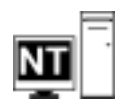

Post.Office Post.Office.exe

Post.Office Post.Office.dll

SMTP-Accept POP3-Server

 $\text{Mailbox}$  /

Post.Office Post.Office

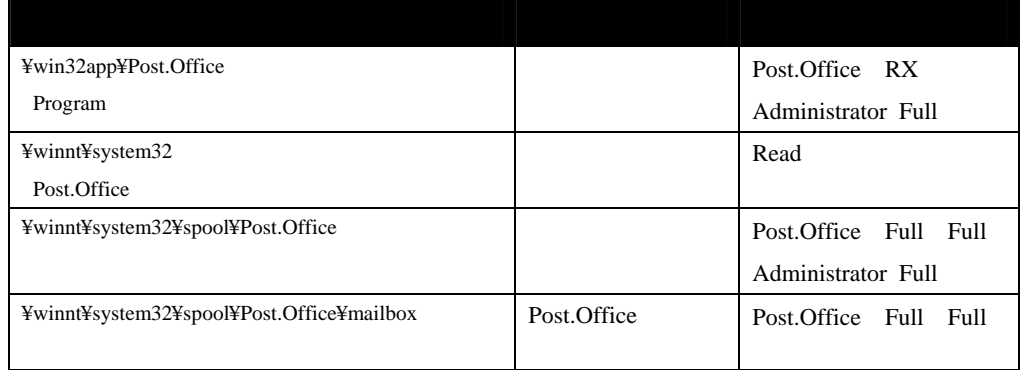

 $\mathcal T$ 

#### Post.Office

HKEY\_LOCAL\_MACHINE¥SOFTWARE¥Software.com¥Post.Office

Post.Office

#### **UNIX**

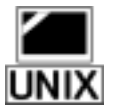

 $\overline{a}$ 

UNIX Post.Office Post.office  $\frac{3}{3}$ Post.Office Post.Office

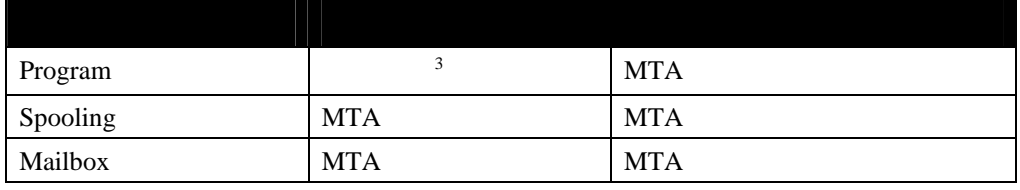

<span id="page-19-0"></span>3 Post.Office root root MTA

# **2.1.2**

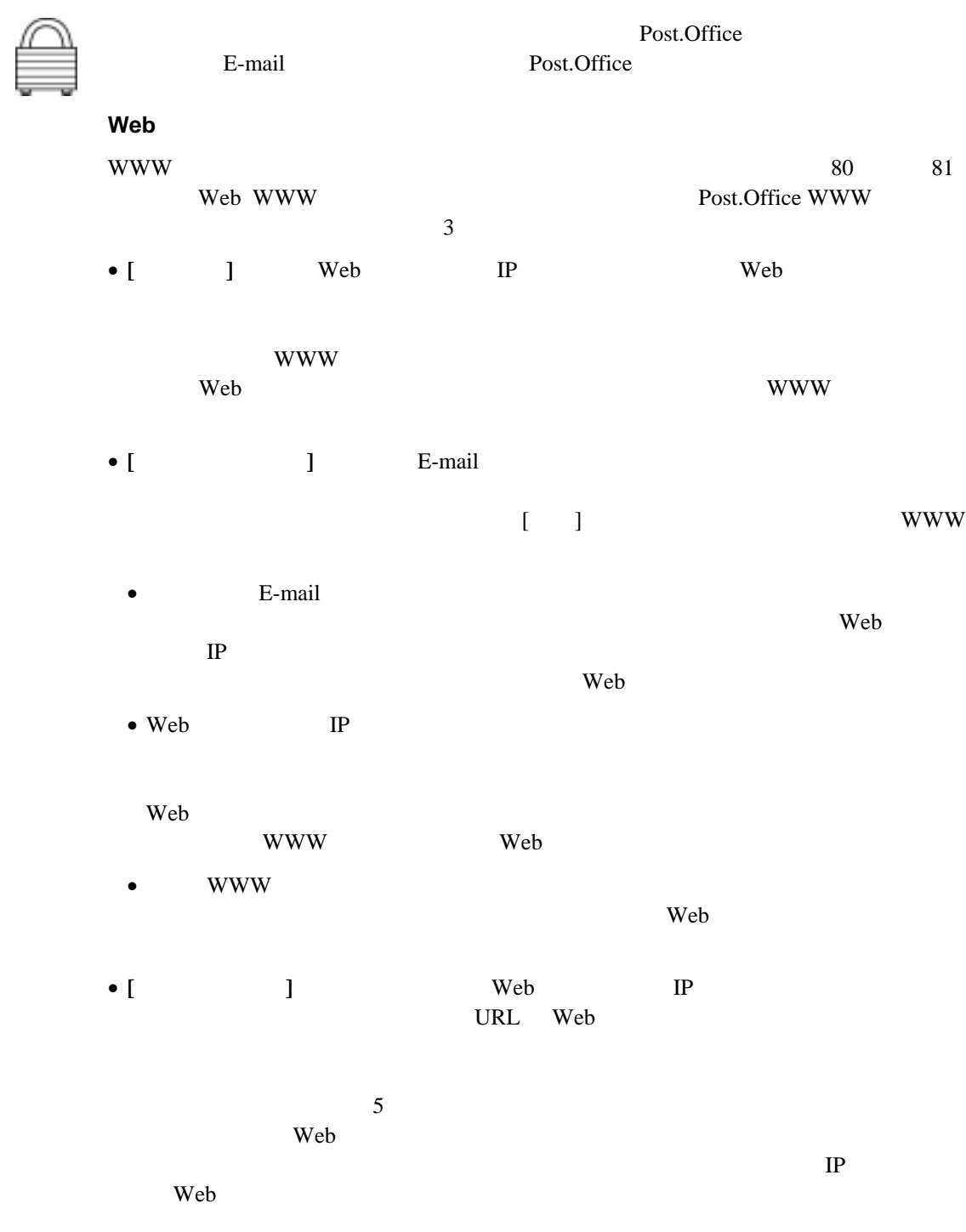

#### **E-mail**

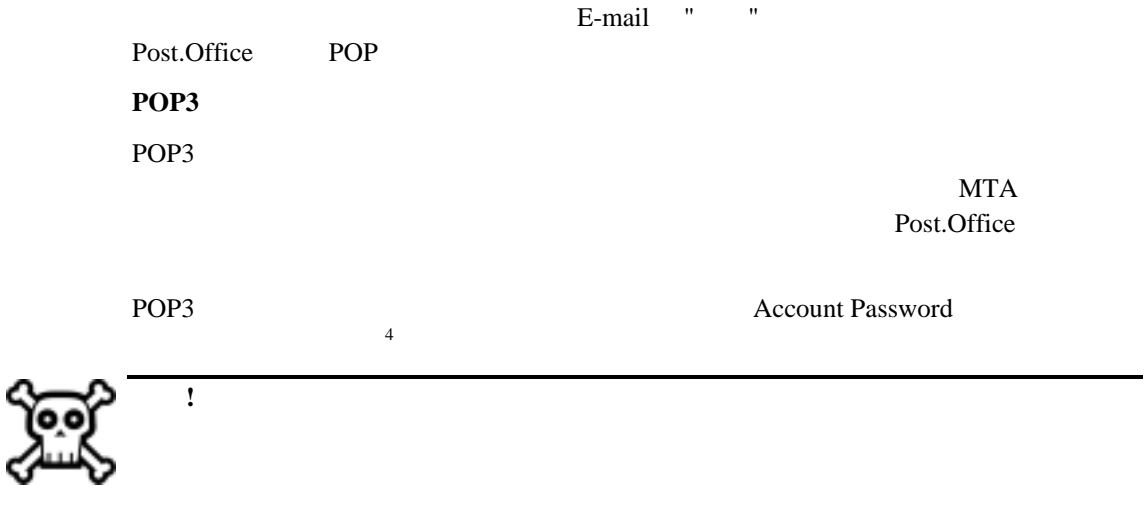

<span id="page-21-0"></span>4

 $\overline{a}$ 

# **2.2** 他の注意点

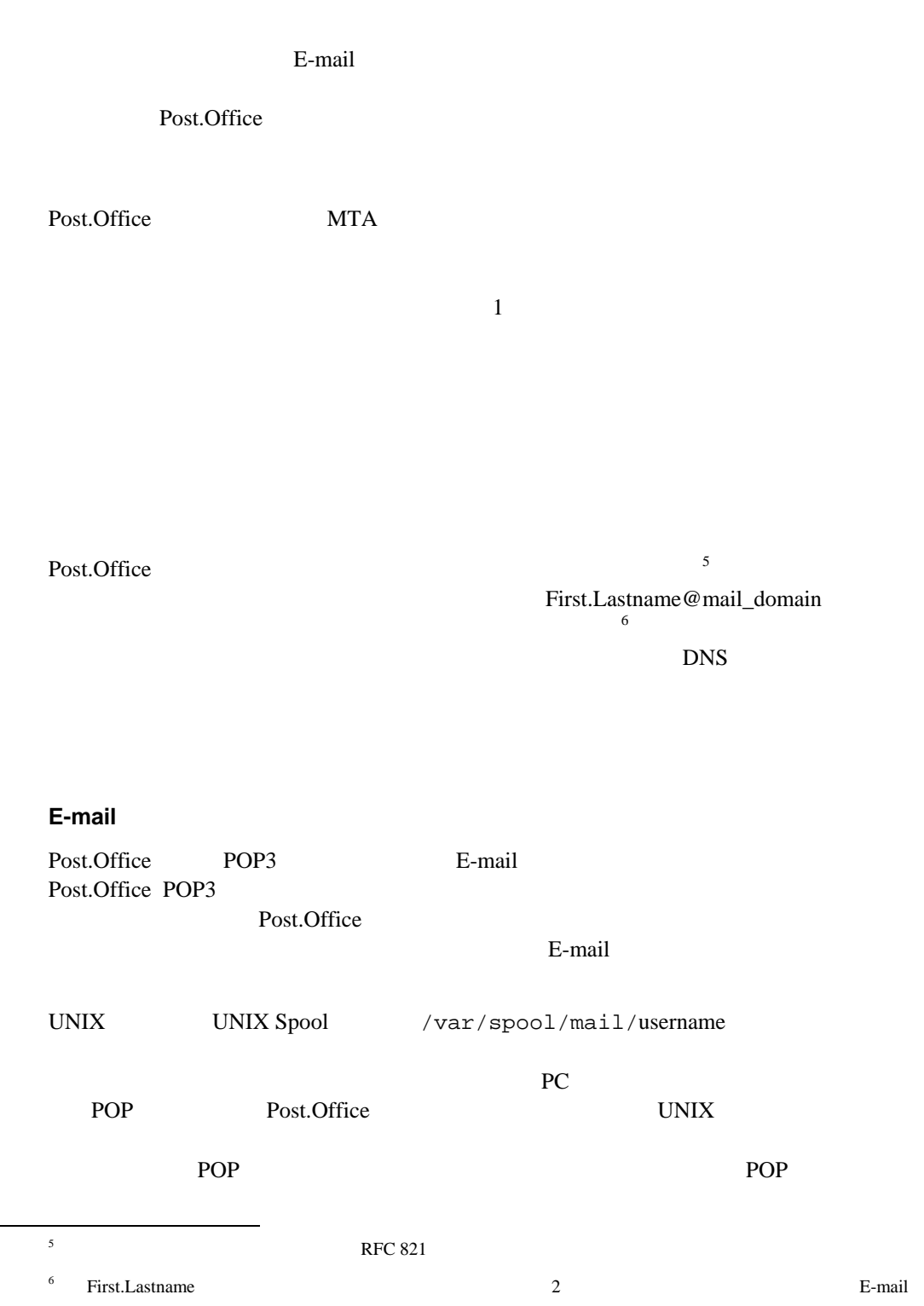

-

<span id="page-22-0"></span>L

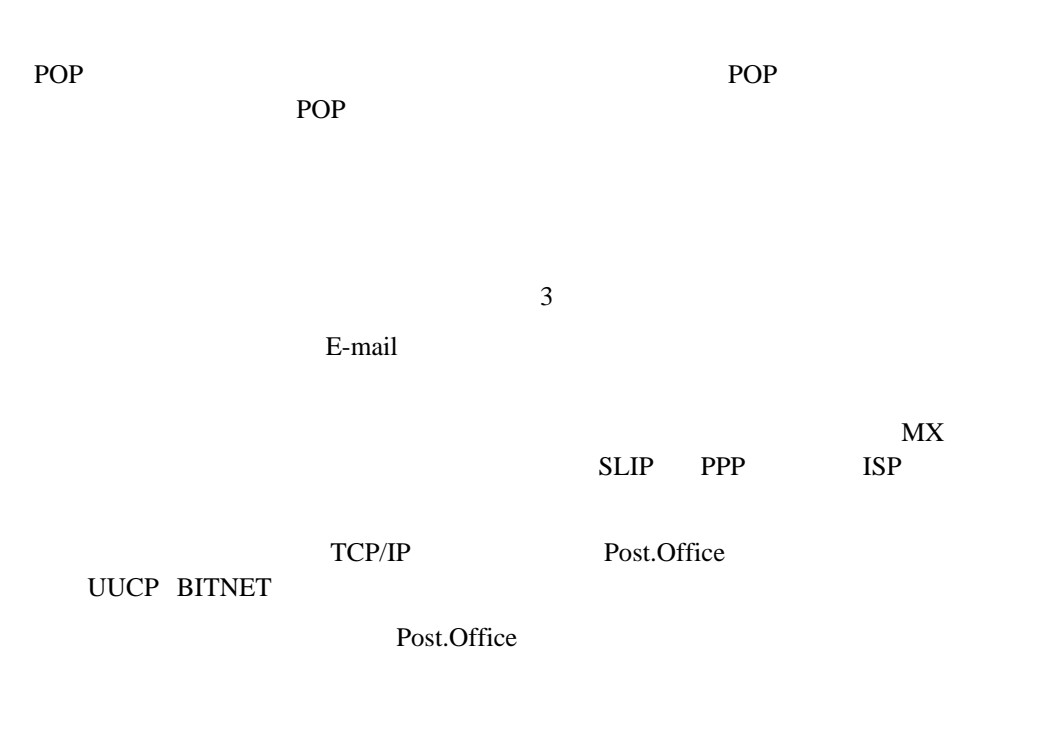

 ${\rm MX}$ 

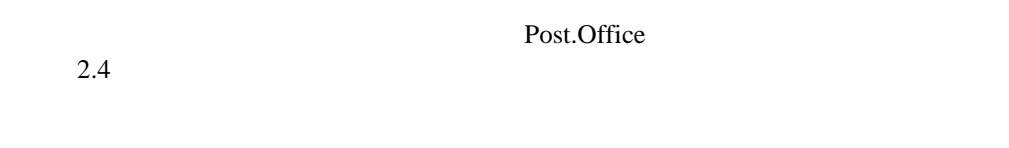

Post.Office UDP UDP UDP

Post.Office

# 2.3 Post.Office

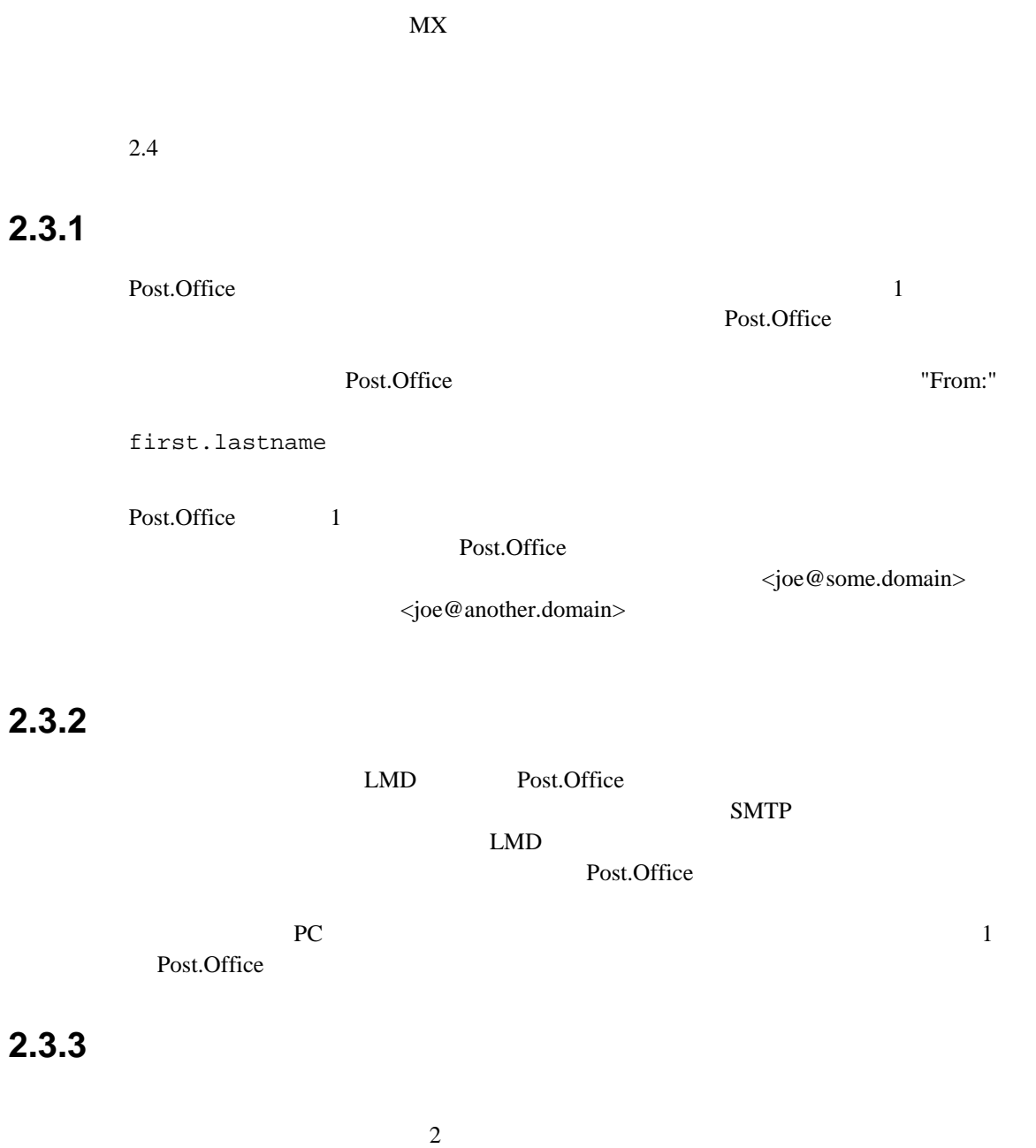

2.3.4

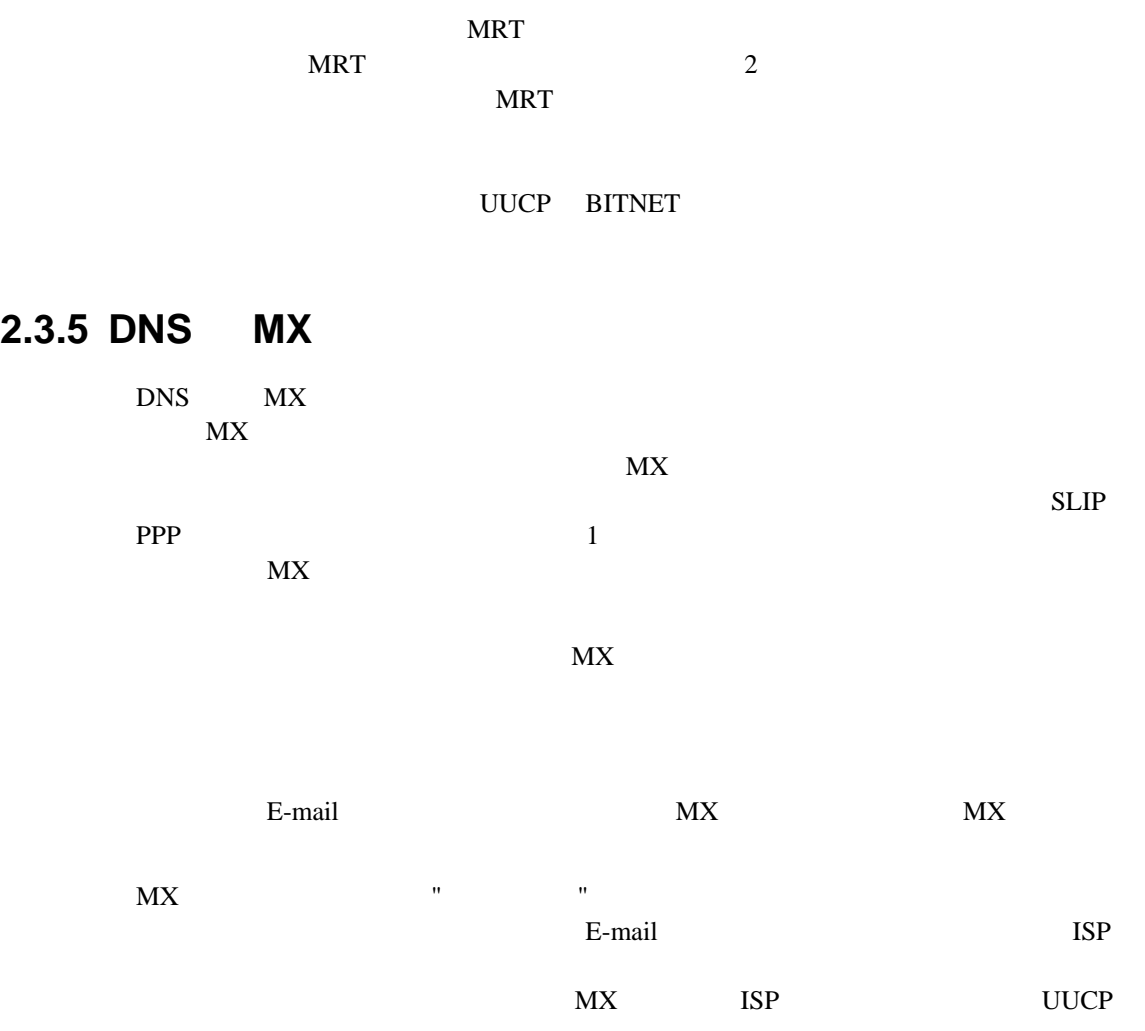

**2.4** セットアップ例

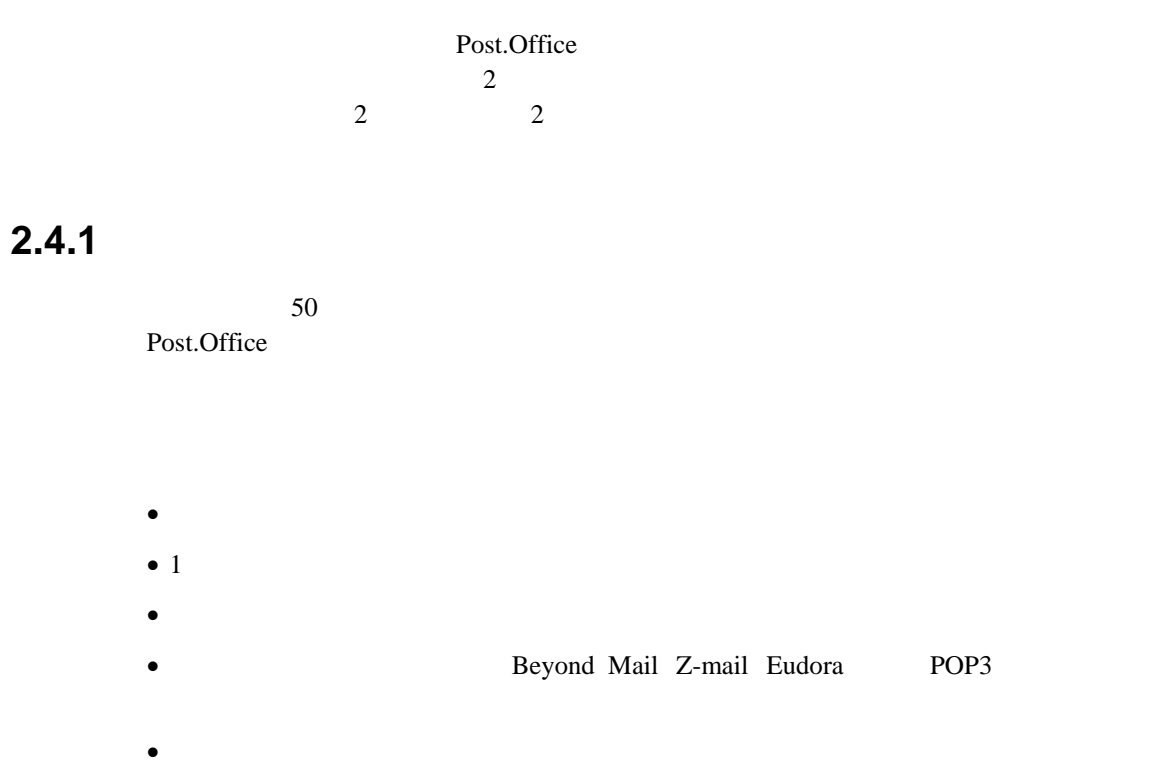

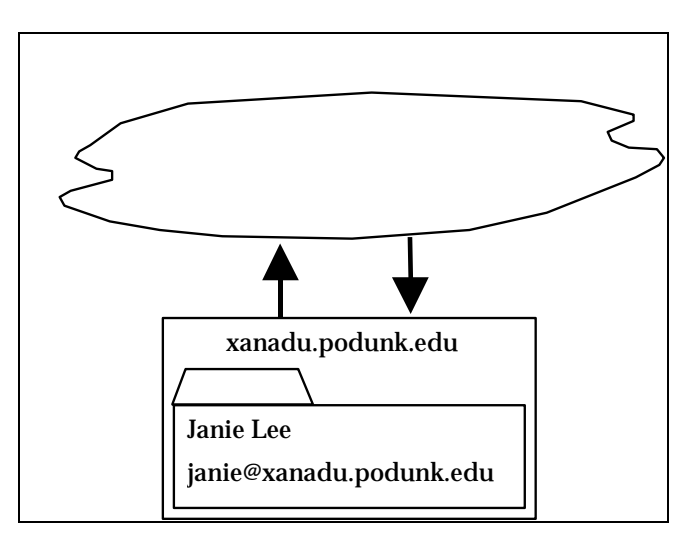

2-1 Janie **Janie@xanadu.podunk.edu** 

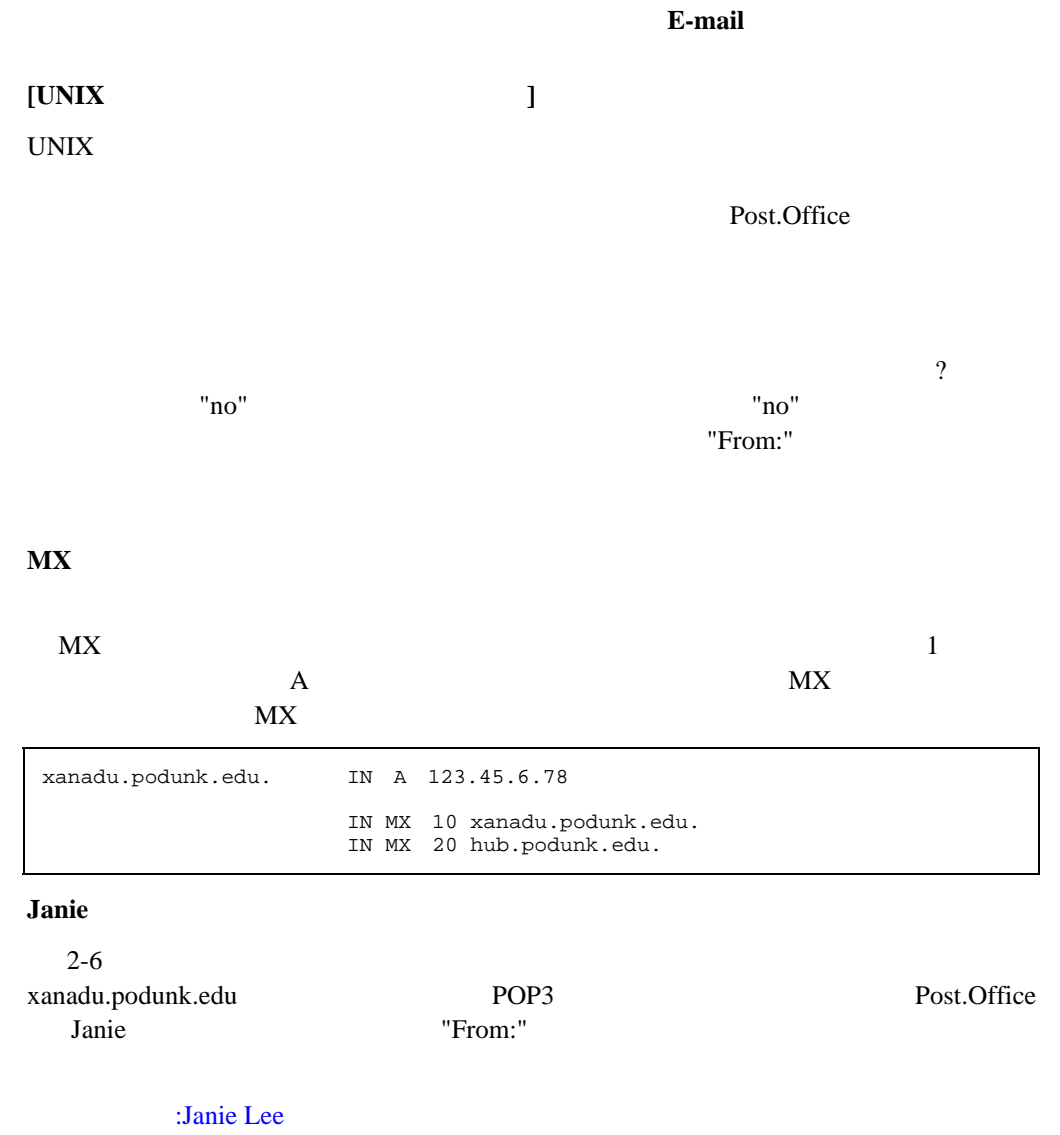

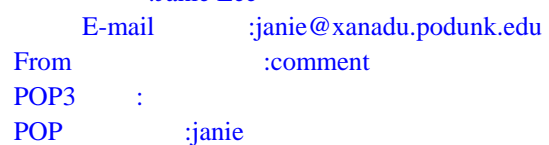

# 2.4.2

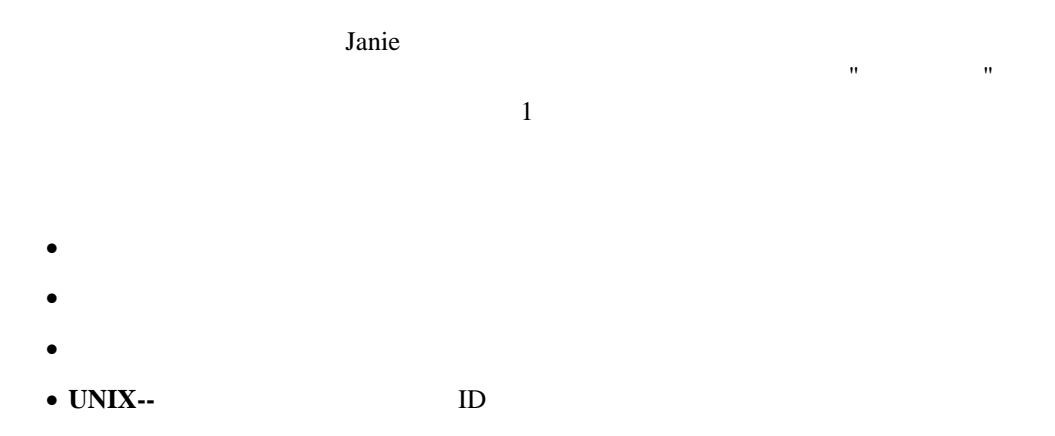

• **UNIX--/var/mail/login name** mailx

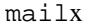

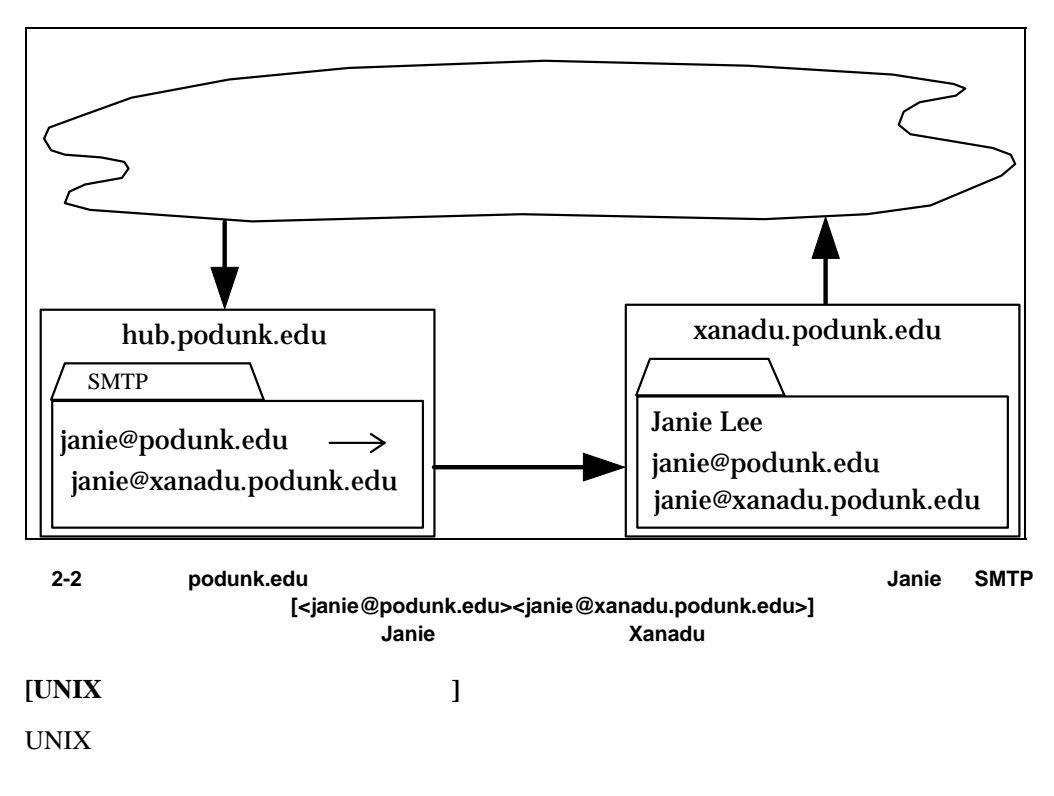

Post.Office

#### **E-mail**

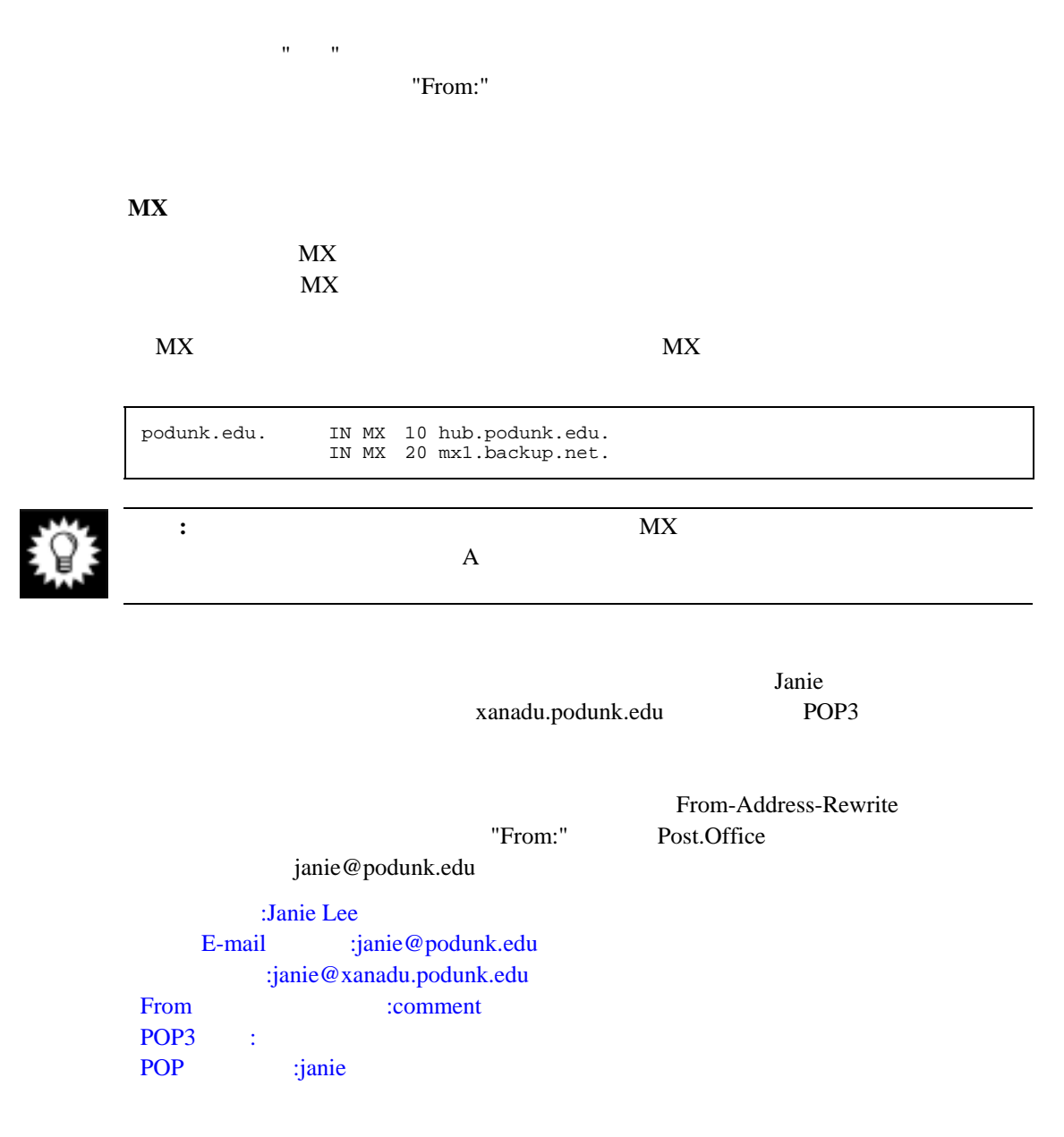

#### $SMTP$

Aliases: [<janie@podunk.edu> <janie@xanadu.podunk.edu>] **2-3 SMTP** Janie  $: 1$  $2$ 

"MX "  $2-5$  2-7

**2.4.3** ファイアウォールを使用する場合

実際には、着信メールは MX レコード、発信メールは SMTP メールルーティングテーブルを

• ファイアウォールマシンにはインターネットから開発されています。

•  $\bullet$ 

**E-mail** 

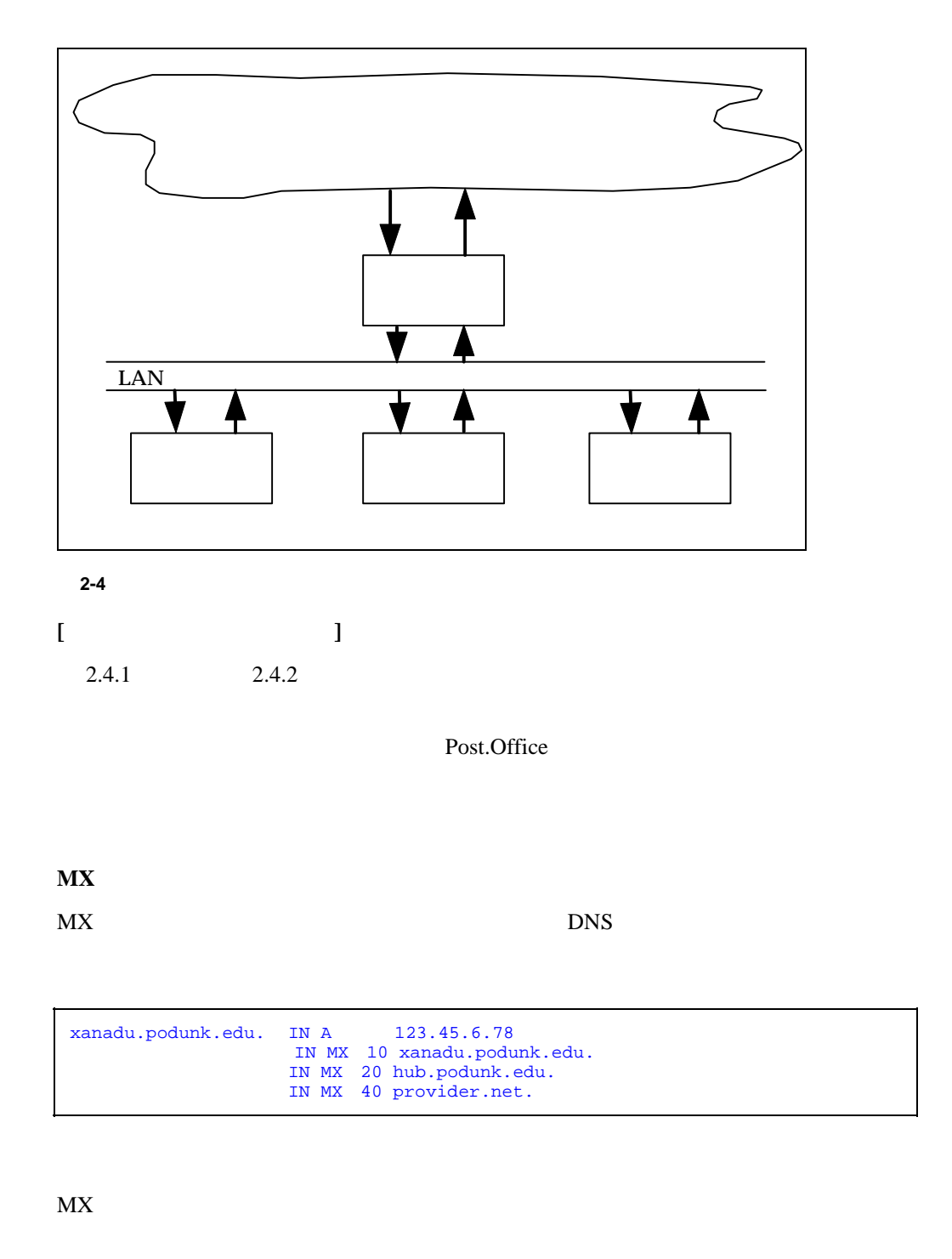

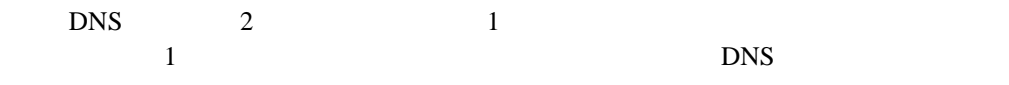

 $M X$ 

内部の DNS サーバには、内部ネットワークに関する詳細情報を設定し、内部ホストは、その

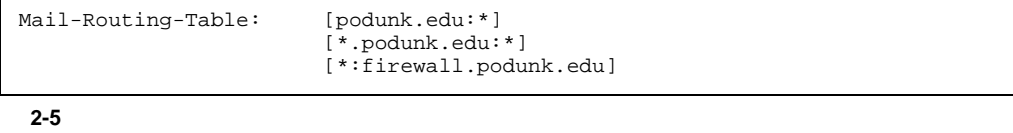

 $\mathbf{M} \mathbf{X}$ 

 $\mathbf{u} \cdot \mathbf{k}$  to the contract of the contract of the contract of the contract of the contract of the contract of the contract of the contract of the contract of the contract of the contract of the contract of the contra

podunk.edu

podunk that is a contract that the contract  $\mathcal{L}$  is a contract to  $\mathcal{L}$  is a contract to  $\mathcal{L}$  is a contract to  $\mathcal{L}$  is a contract to  $\mathcal{L}$  is a contract to  $\mathcal{L}$  is a contract to  $\mathcal{L}$  is a contract

# **2.4.4**

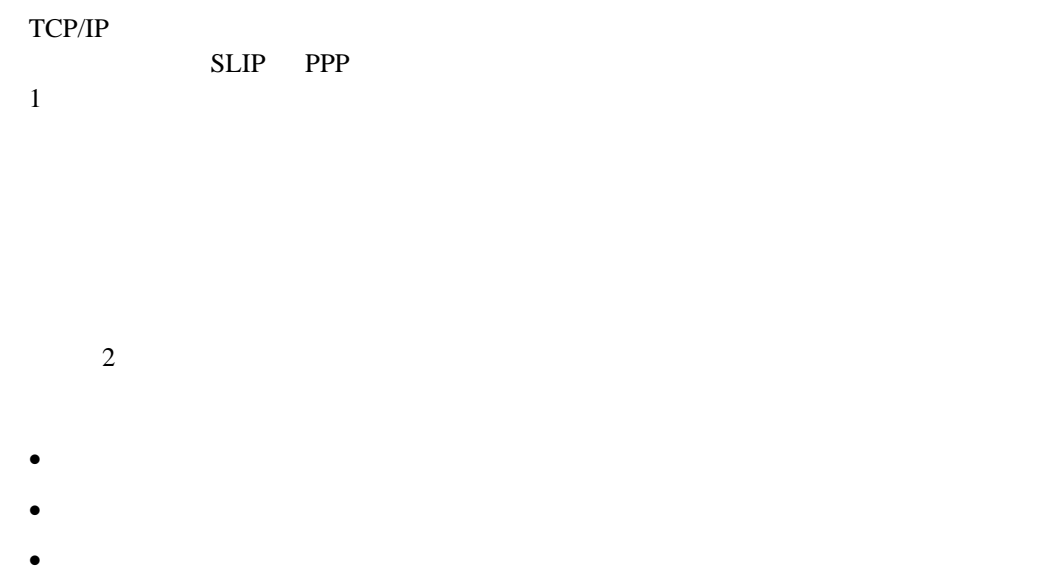

**E-mail** 

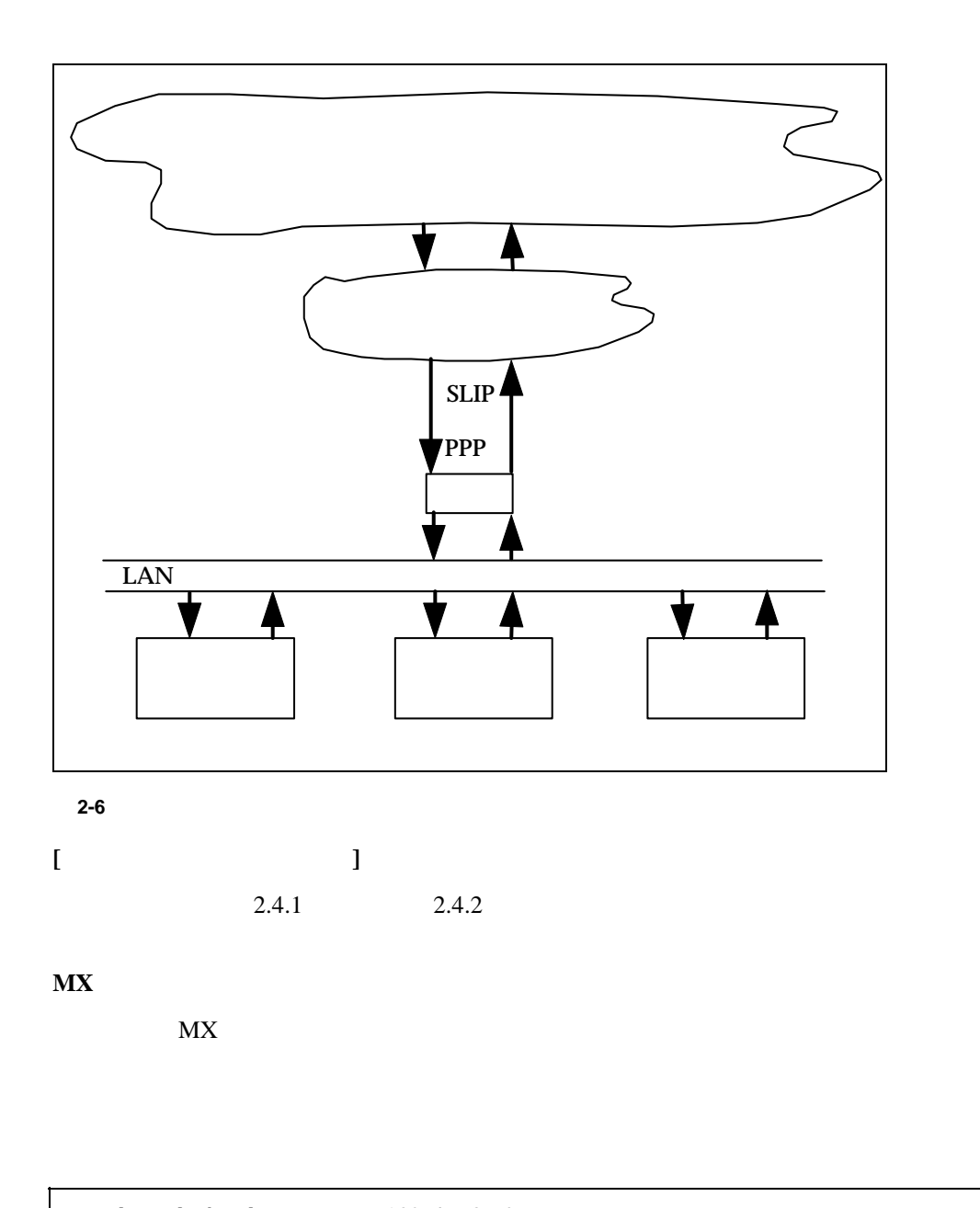

xanadu.podunk.edu. IN A 123.45.6.78 IN MX 10 xanadu.podunk.edu. IN MX 20 hub.podunk.edu. IN MX 40 provider.net. In this scenario, the number of extra mail exchangers on the "inside" should be small to minimize the impact on outside hosts that try to send you mail while your network is not connected.

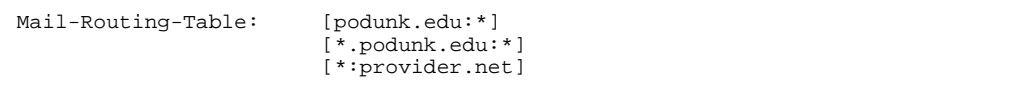

podunk.edu

図 **2-7** 一時的に接続するサイトのメールルーティングテーブル

 $\Omega(\mathbf{k})$ 

 $M_X$ 

#### podunk にっぽんこうしょうがく しゅうしょく しゅうしゅうしゅう しゅうしゅうしゅうしゅうしゅうしゅうしょく

telnet SMTP "qsnd"  $q$ snd"

# **3 Windows NT Post.Office**

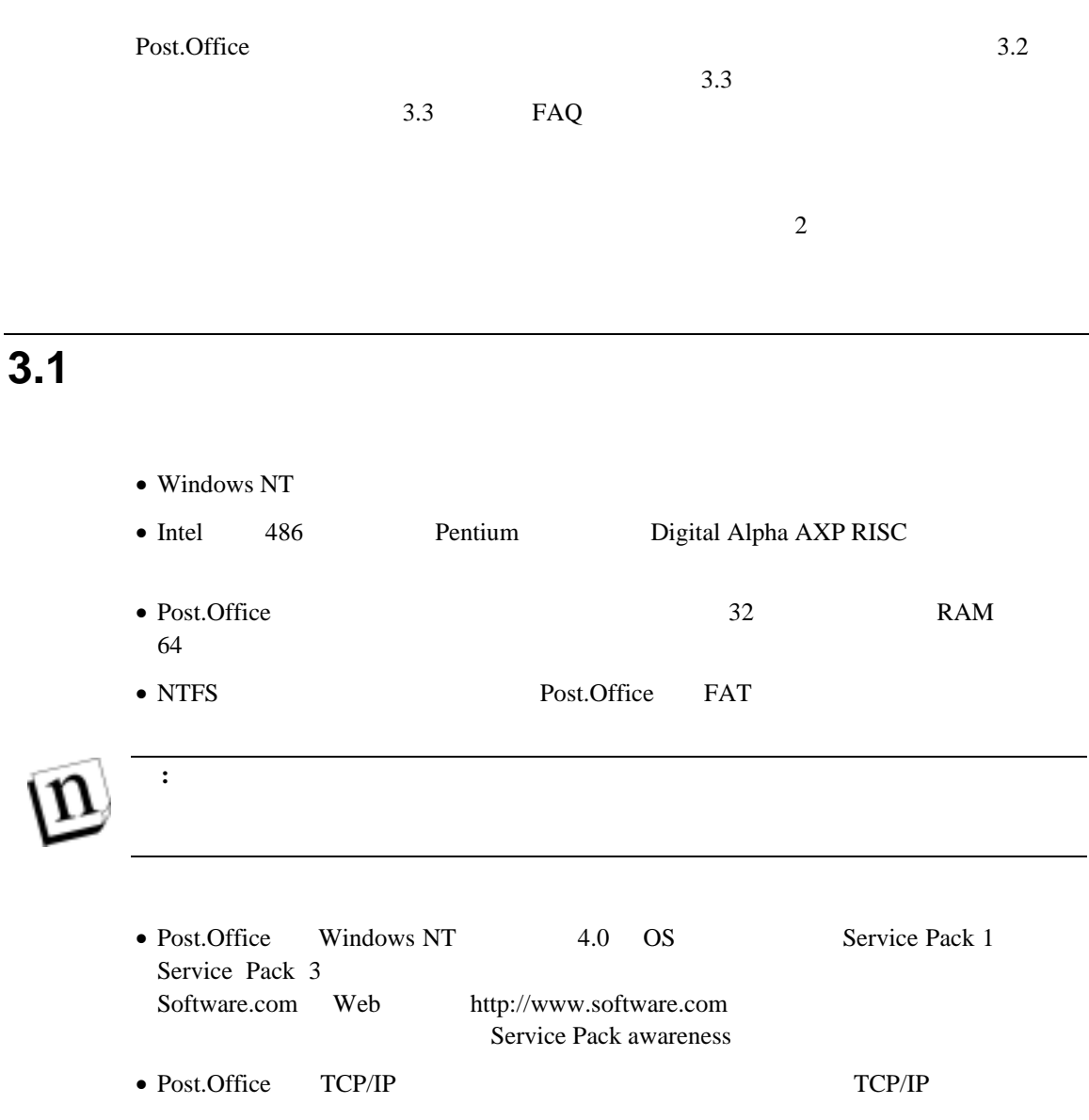

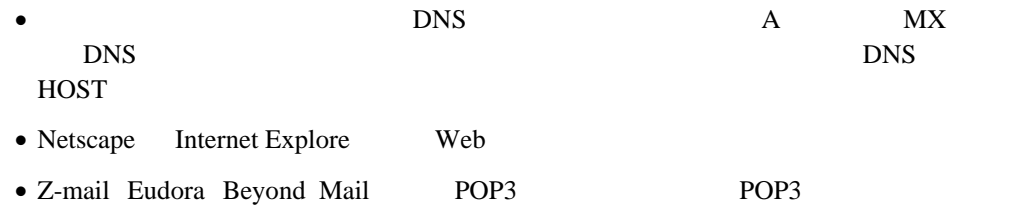

# **3.2**  $\overline{\phantom{a}}$

Post.Office

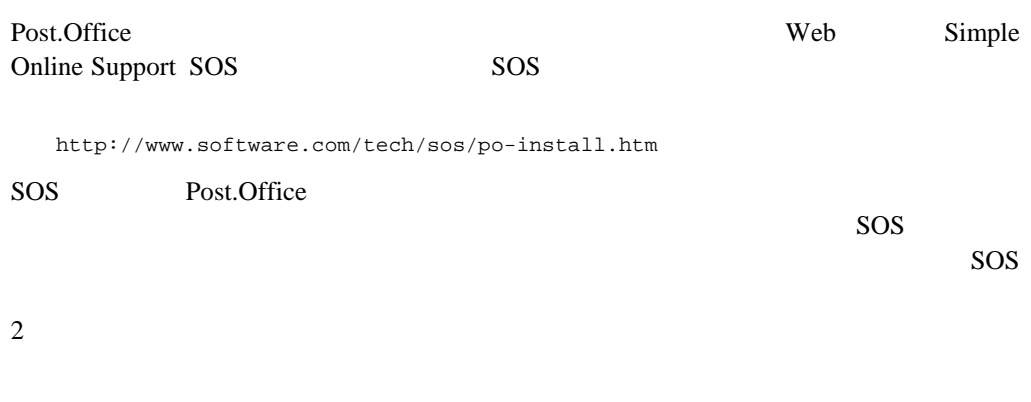

# **3.2.1** 使用中のメールシステムについて

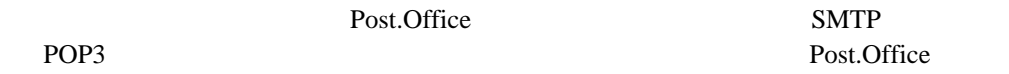

# **3.2.2 Post.Office**

Windows NT

 $NT$ 

Post.Office

ウントを選択することもできますが、あまり勧められません。特に、*System* アカウントは、システ

Post.Office

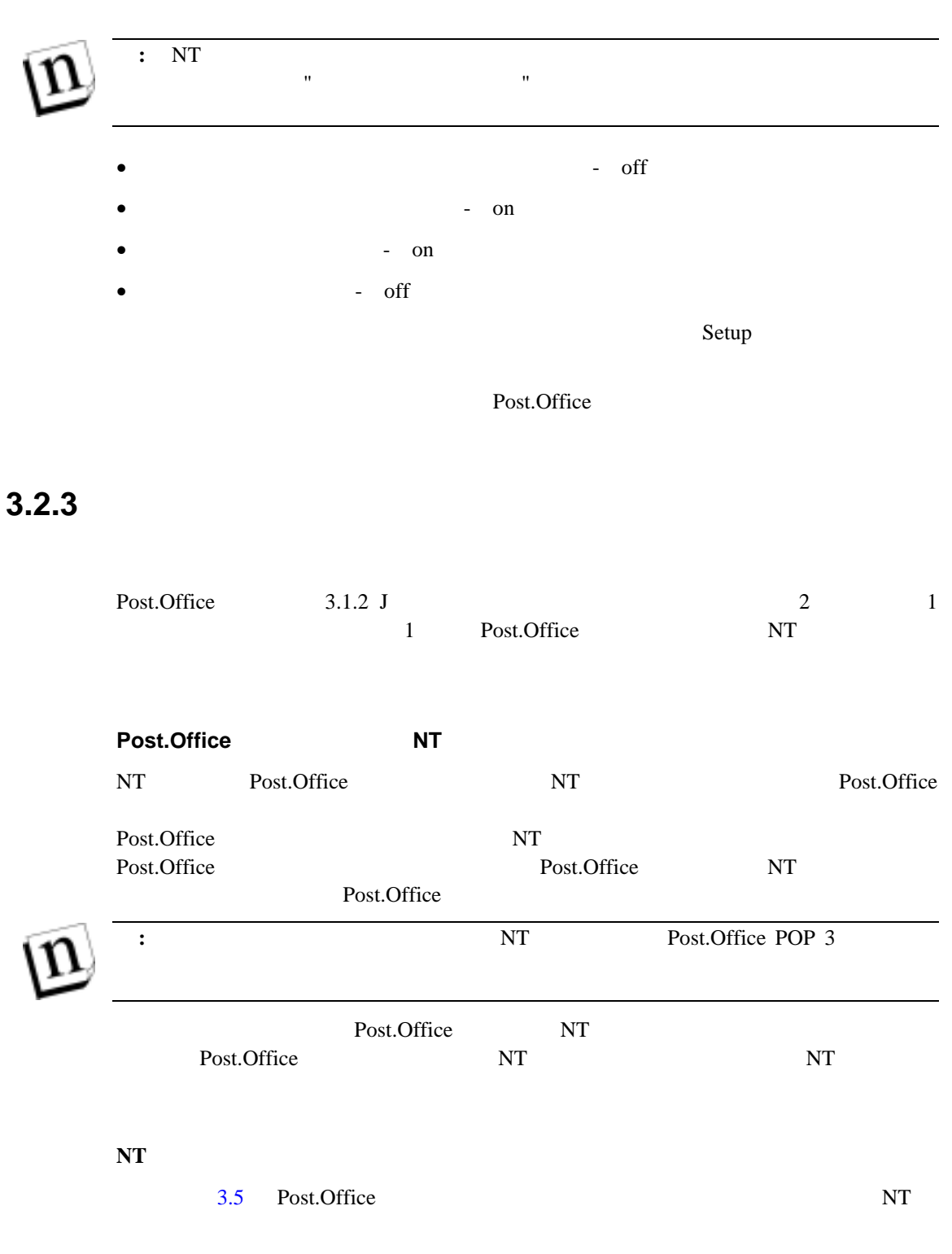

Post.Office "  $\overline{\text{NT}}$ 

#### **Windows NT Post.Office**

© Software.com, Inc. 1994-1998 27

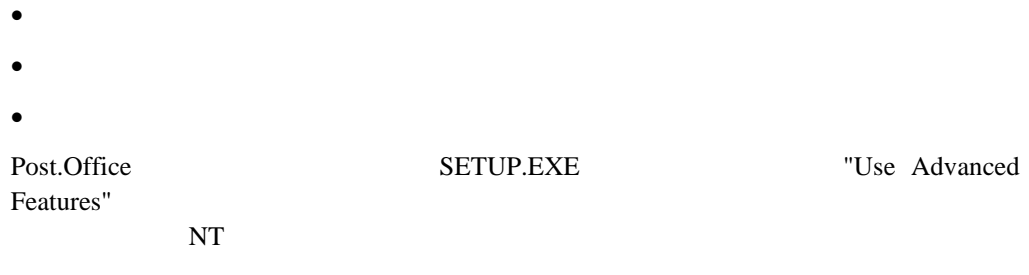

 $\overline{a}$ 

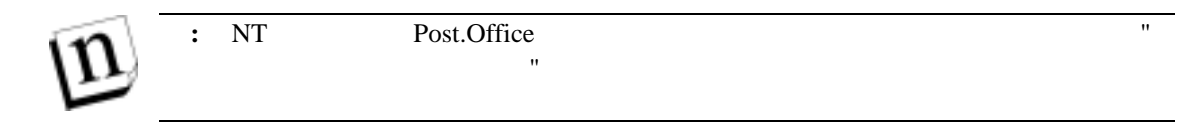

# $3.2.4$

Post.Office

ーユーザ用 Post.Office をインストールする場合は、登録情報セクションに"trial"と入力してく

# **3.2.5 DNS**

 $\overline{7}$  $17$  Post.Office

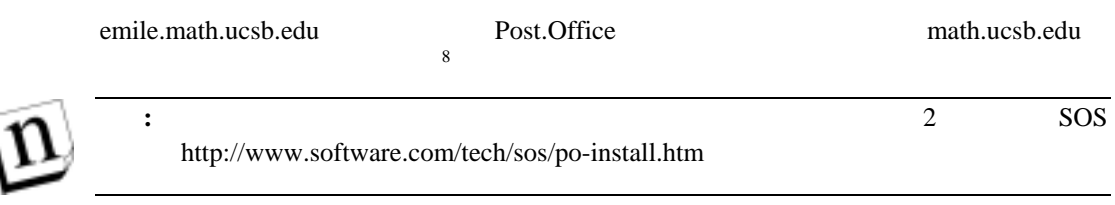

# 3.2.6

Post.Office

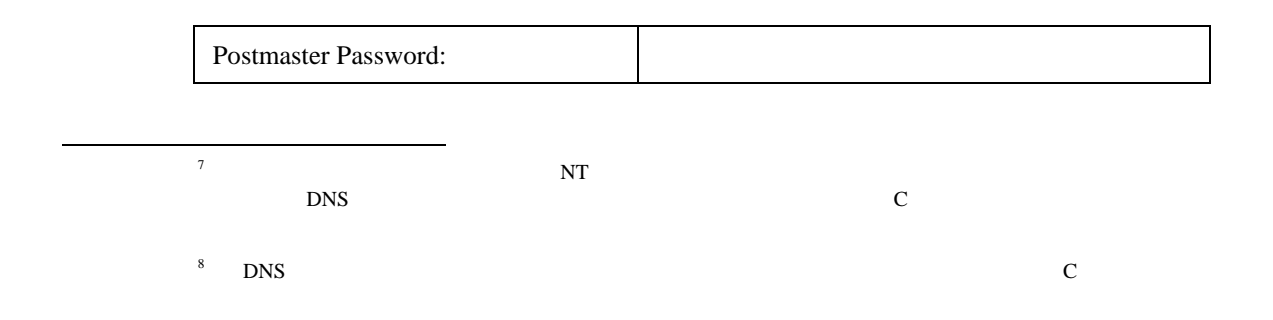

# **3.2.7**  $\blacksquare$

Post.Office  $\overline{\phantom{a}}$  $\sim$  3 : Post.Office  $\sqrt{a^2 + 4a^2}$ **[ l Post.Office** 1 /win32app **[**スプールディレクトリ**]** メールを処理するディレ トリで はス ルディレクトリ Post.Office ¥WINNT¥System32¥spool system **[**メールボックスディレクトリ**]** このディレクトリは、POP3 でメッセージを取り出すユーザ宛のメ  $POP3$ PC **PC** 警告**!** サーバ上のメール保管には、ネットワークドライブを使用しないでください。リモ **3.2.8** 既存メールシステムへの影響 Post.Office メールエージェントに代わるようになっています。  $\sim$  $9$  Post.Office  $POP3$ Post.Office  $\overline{a}$ 9  $E$ -mail  $E$ -mail Post.Office

# 3.2.9

Post.Office <postmaster@your.domain>

 $\Gamma$ root

 $\aleph$ 

Post.Office E-mail

 $\overline{\mathbf{3}}$ 

Post.Office Post.Office

Windows NT Service Control

にパーソナルメールアカウントを変更するのに使用します。このパスワードは、個人の POP

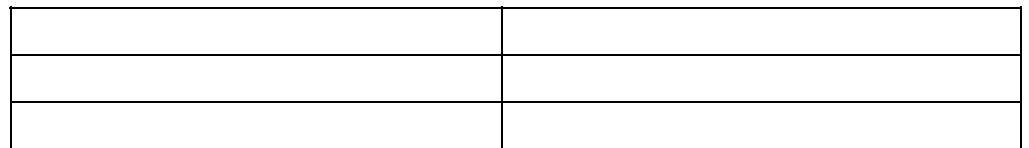

# **3.2.10**

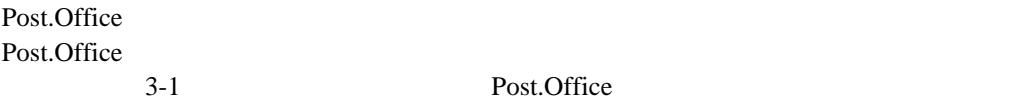

```
To: You@Your.domain 
From: Account-Manager<> 
Reply-To: Account-Manager<> 
Subject: Form: Greeting 
MIME-Version: 1.0 
Information 
Your-Name: [Susie Queue] 
 (注: アカウント名と呼ばれます)
Internet-Addresses: [susie.queue@software.com] 
                        [susie.queue@sparky.software.com] 
Finger-Information: [] 
==================================================================== 
アカウント情報の変更について: 
           WWW E-mail
       Web: http://sparky.software.com
       E-mail: E-mail E<Accounts@sparky.software.com>
       Information
                      To: Accounts@sparky.software.com 
                      Information 
                : Information
                    : E-mail
==================================================================== 
            . . . .
```
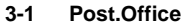

注**:** グリ グメ 動送信を停止するオプションもあります。このオプション Post.Office

# 3.2.11

Post.Office Post.Office

Post.Office

/WINNT /WINNT35 /windows 1 Permissions...

# **3.3 Post.Office**

# 3.3.1

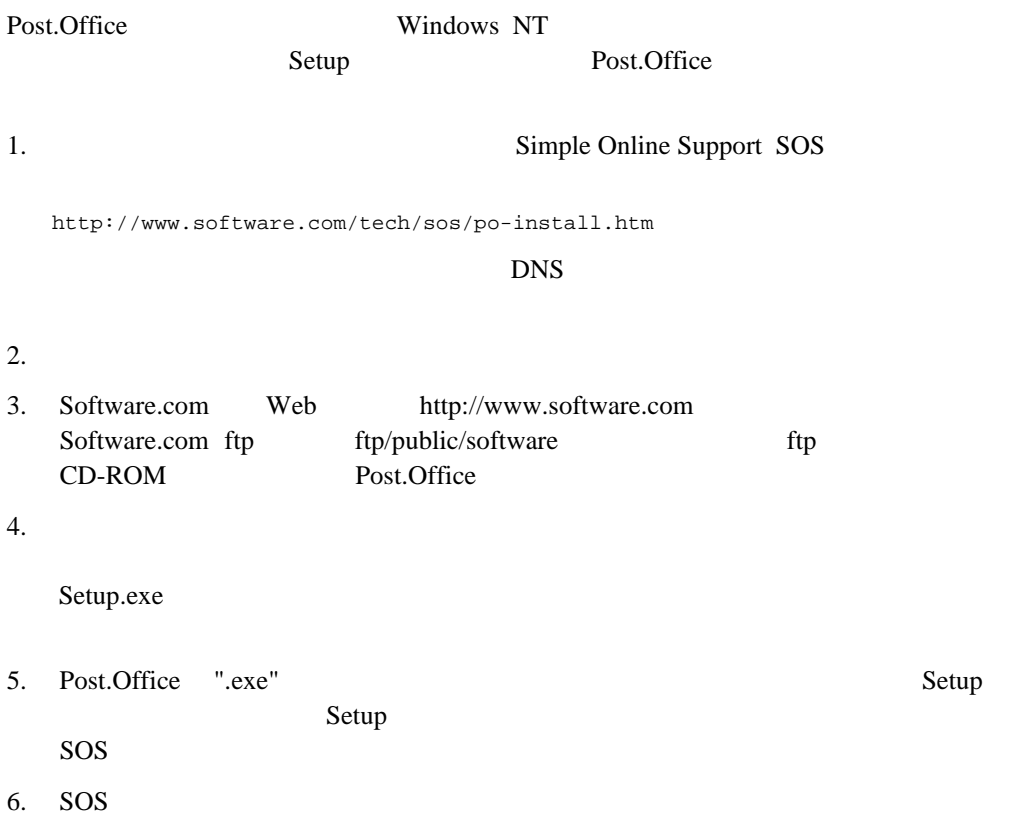

Web  $W$ 

#### Post.Office

**3.3.2** インストールの確認

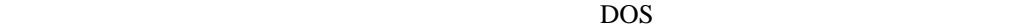

> finger postmaster@your.hostname

[hostname] Account Name: Mail Administrator Email address: Postmaster@your.hostname --------- mail system administrator.

E-mail

Post.Office Status

# 3.3.3

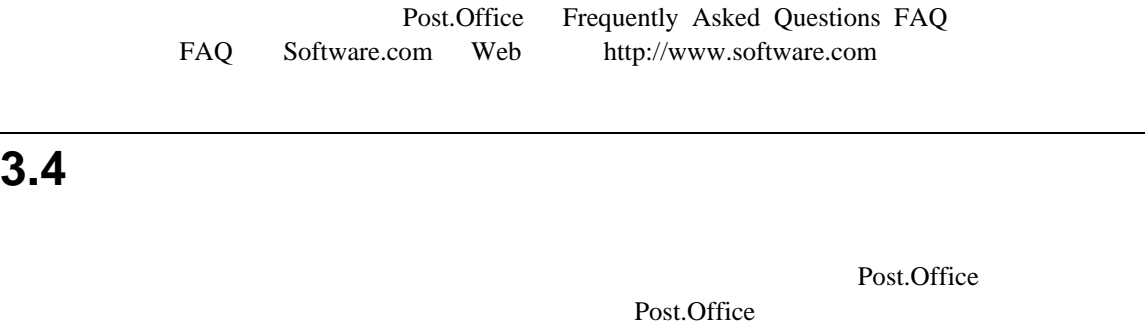

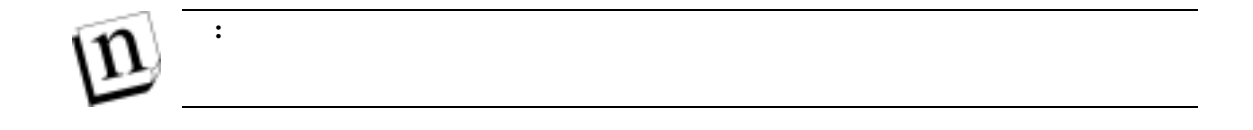

# **3.5** アンインストールの方法(インストールの解除)

#### Post.Office

Support@Software.com

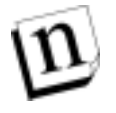

**:** Post.Office Disable

Post

注**:** ンス る予 ある場 、アンインストール後にサーバを再起動すること

#### **Post.Office**

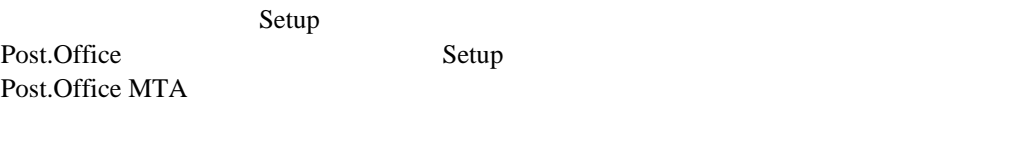

De-Install  $\overline{D}$ 

Post.Office

WINNT¥System32¥spool¥Post.Office

#### Office

# **4 UNIX Post.Office**

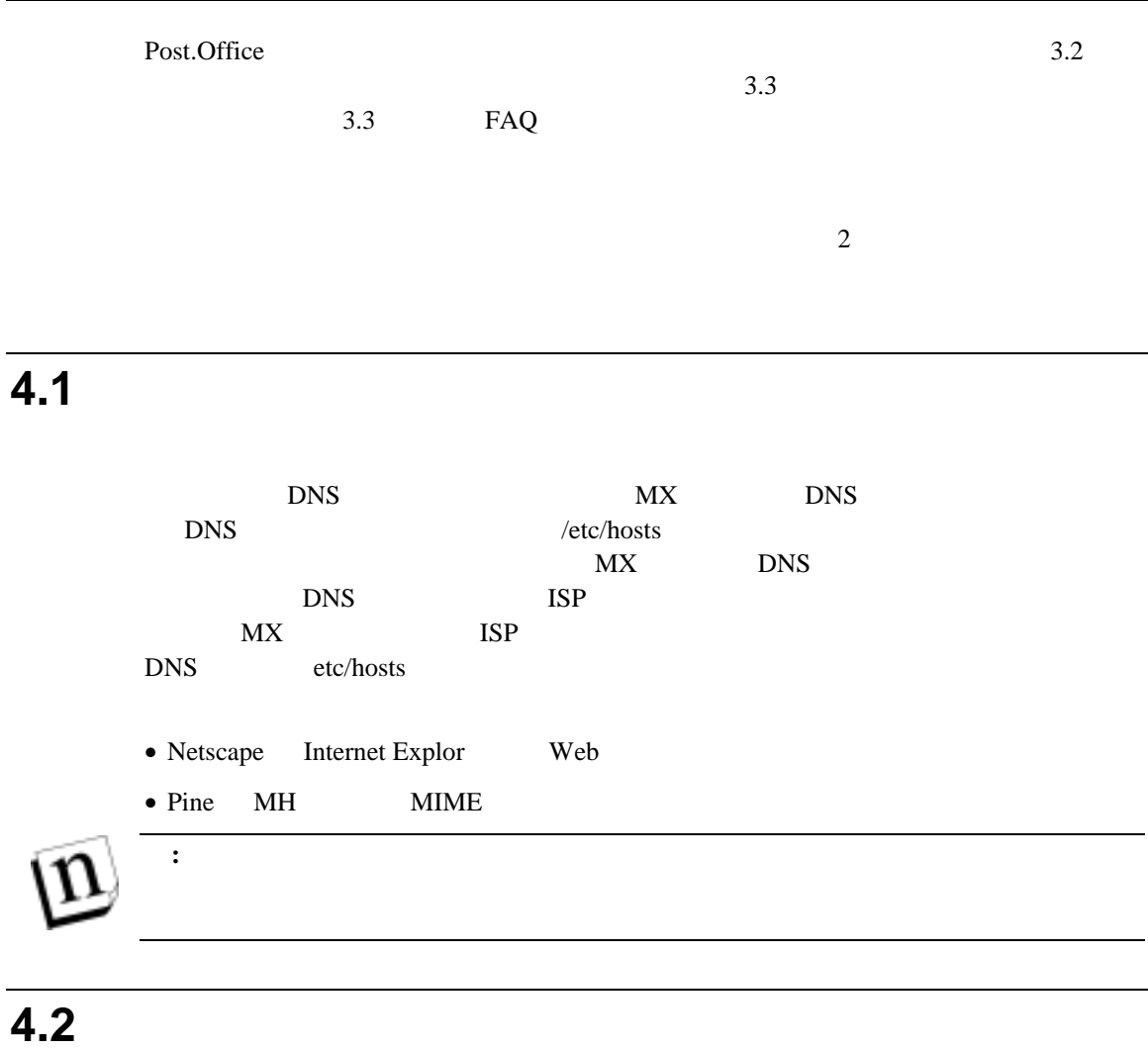

Post.Office

Post.Office

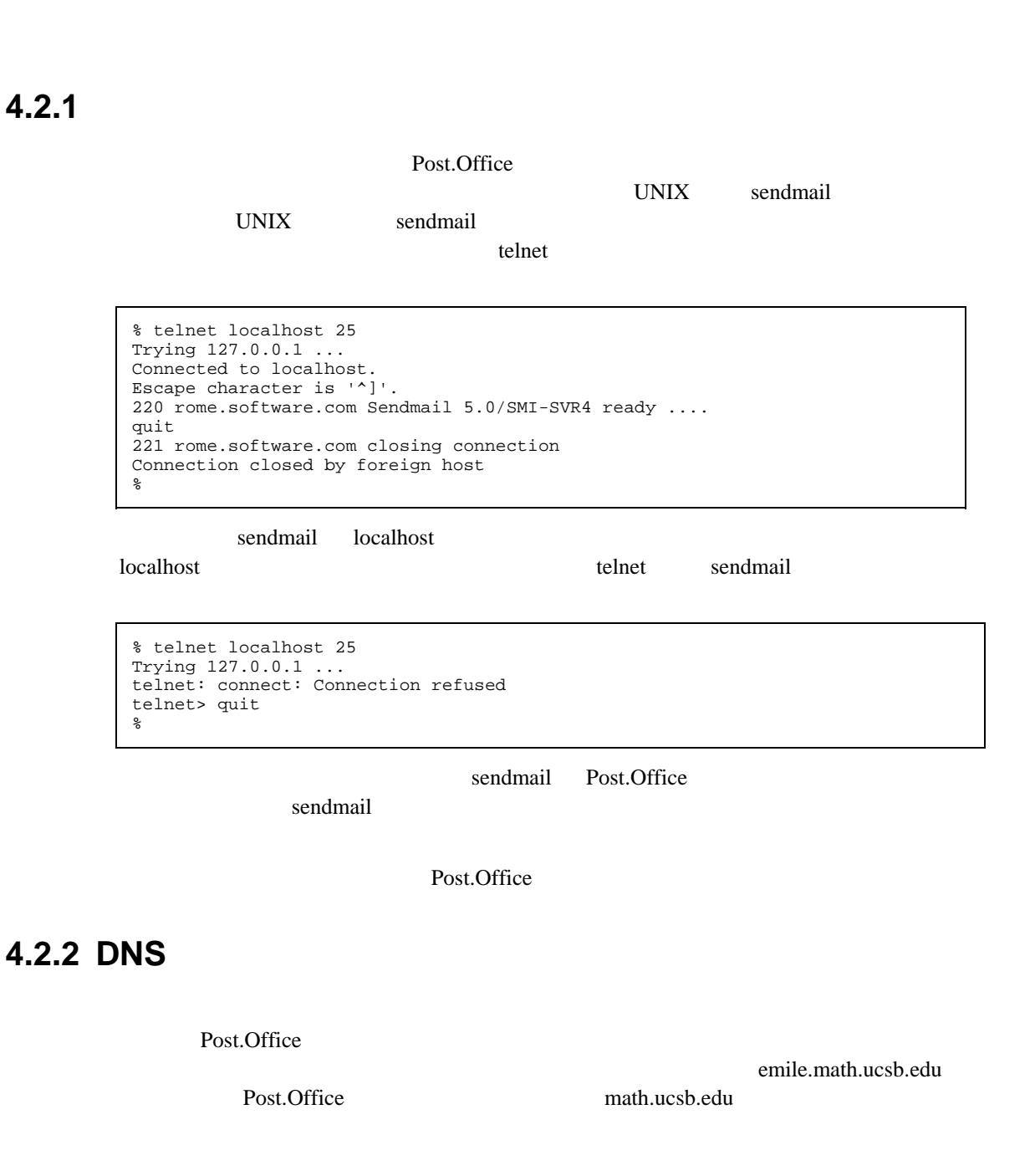

Post.Office 2

2 Post.Office

# **4.2.3 Post.Office**

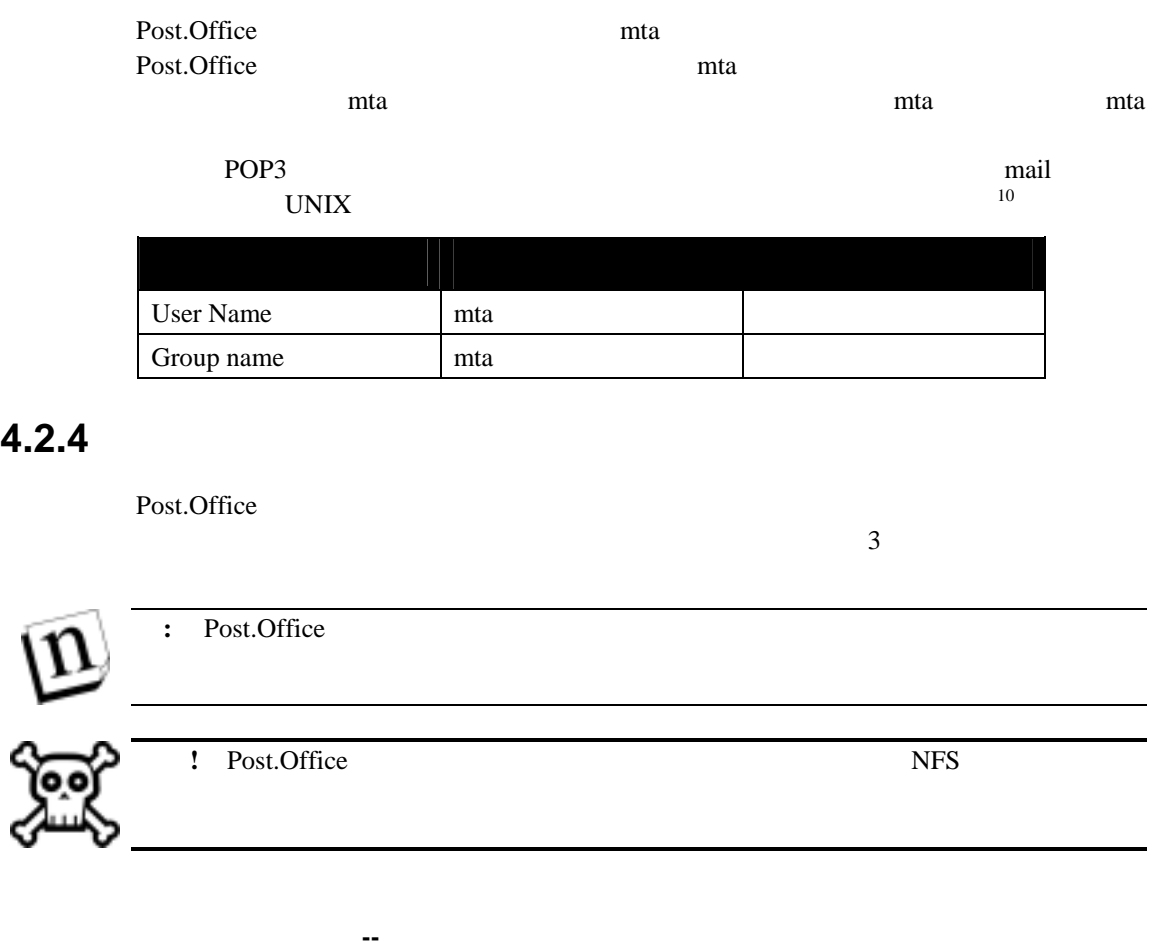

残っている場合があります。スプールディレクトリは、/var であるのが一般的です。

Post.Office

 $/var/spool/post.$ office

<span id="page-47-0"></span> $10$  /usr/bin/mail /usr/bin/mailx

Post.Office

 $\overline{a}$ 

<span id="page-48-0"></span>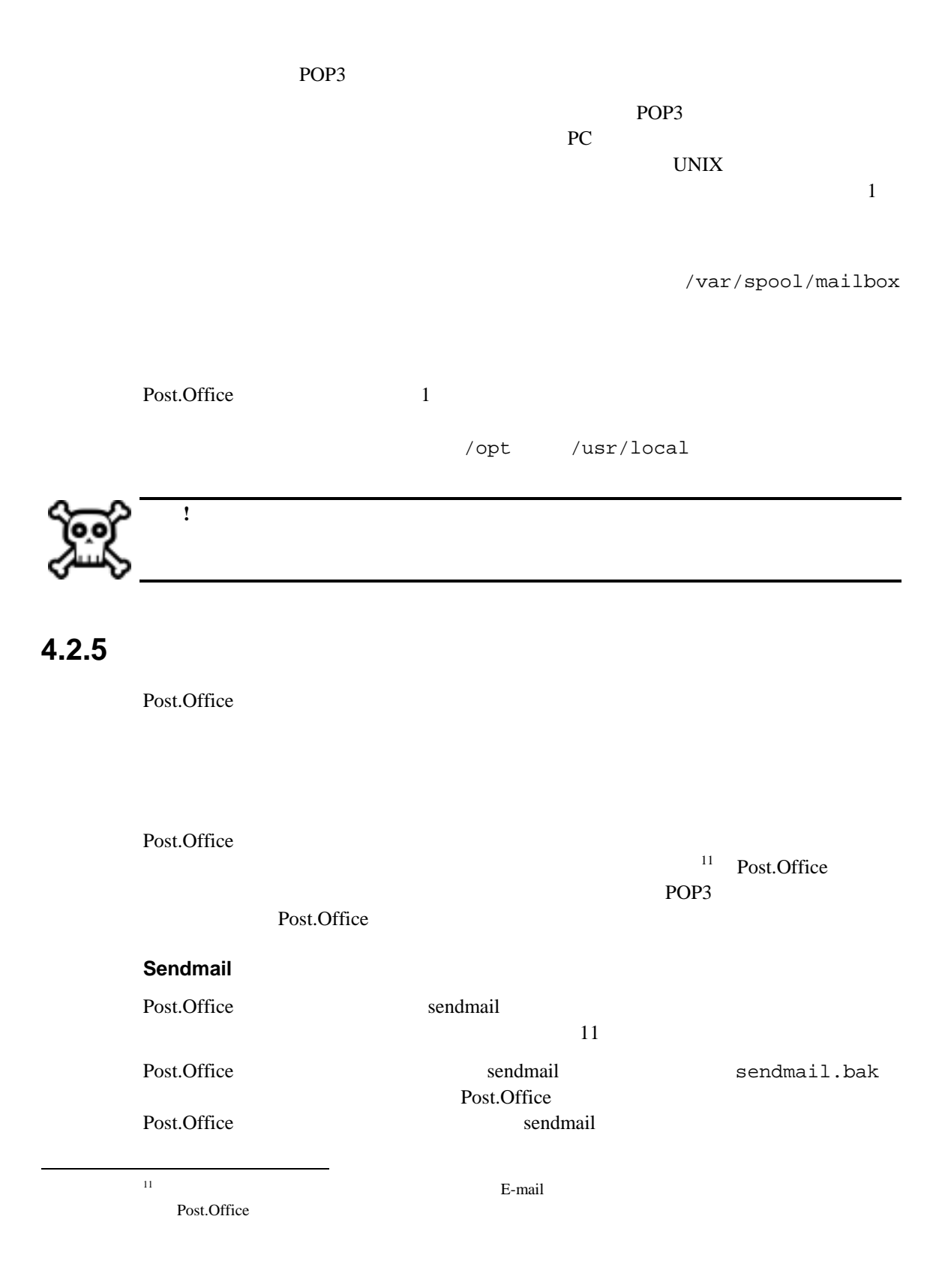

#### **UNIX Post.Office**

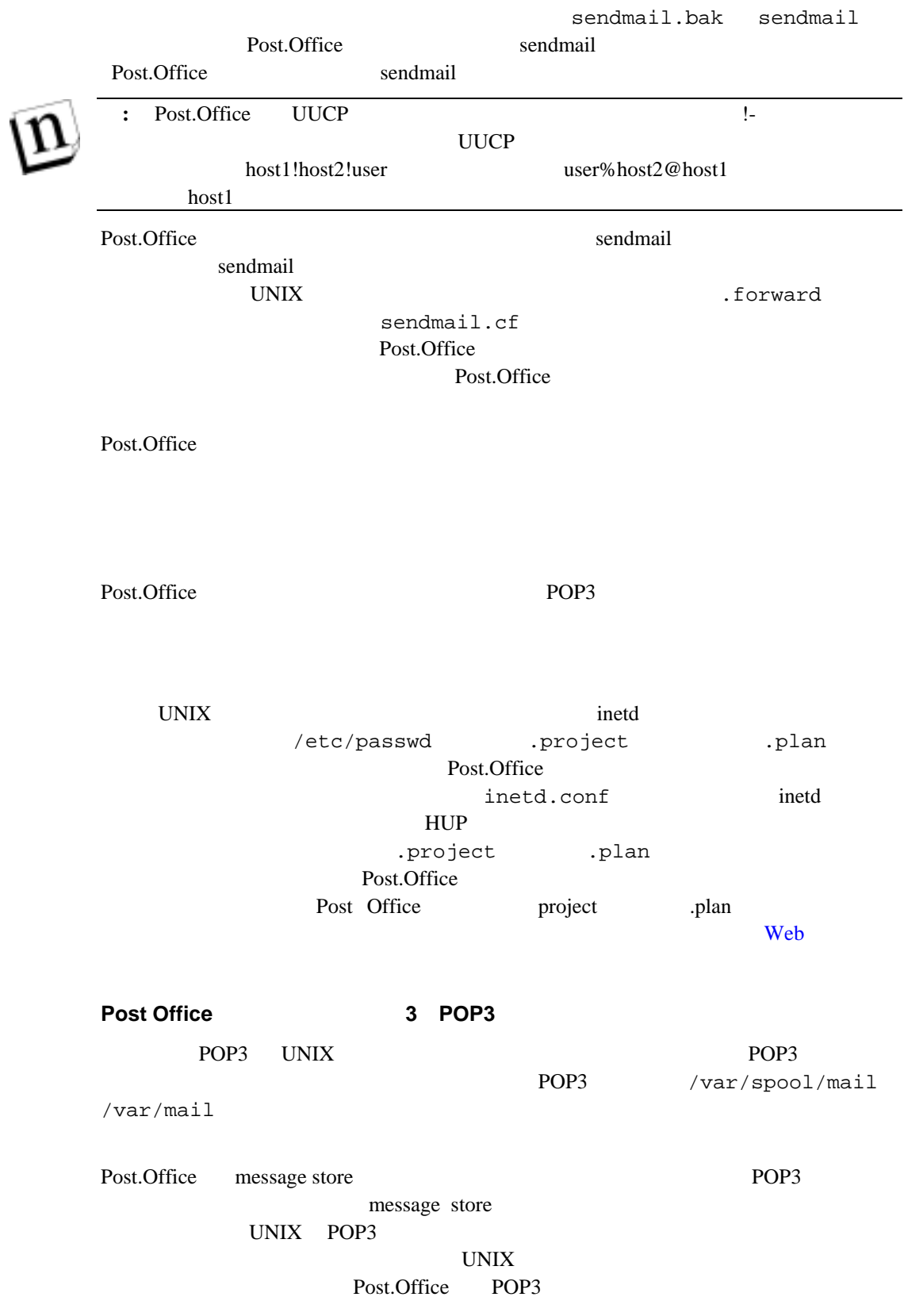

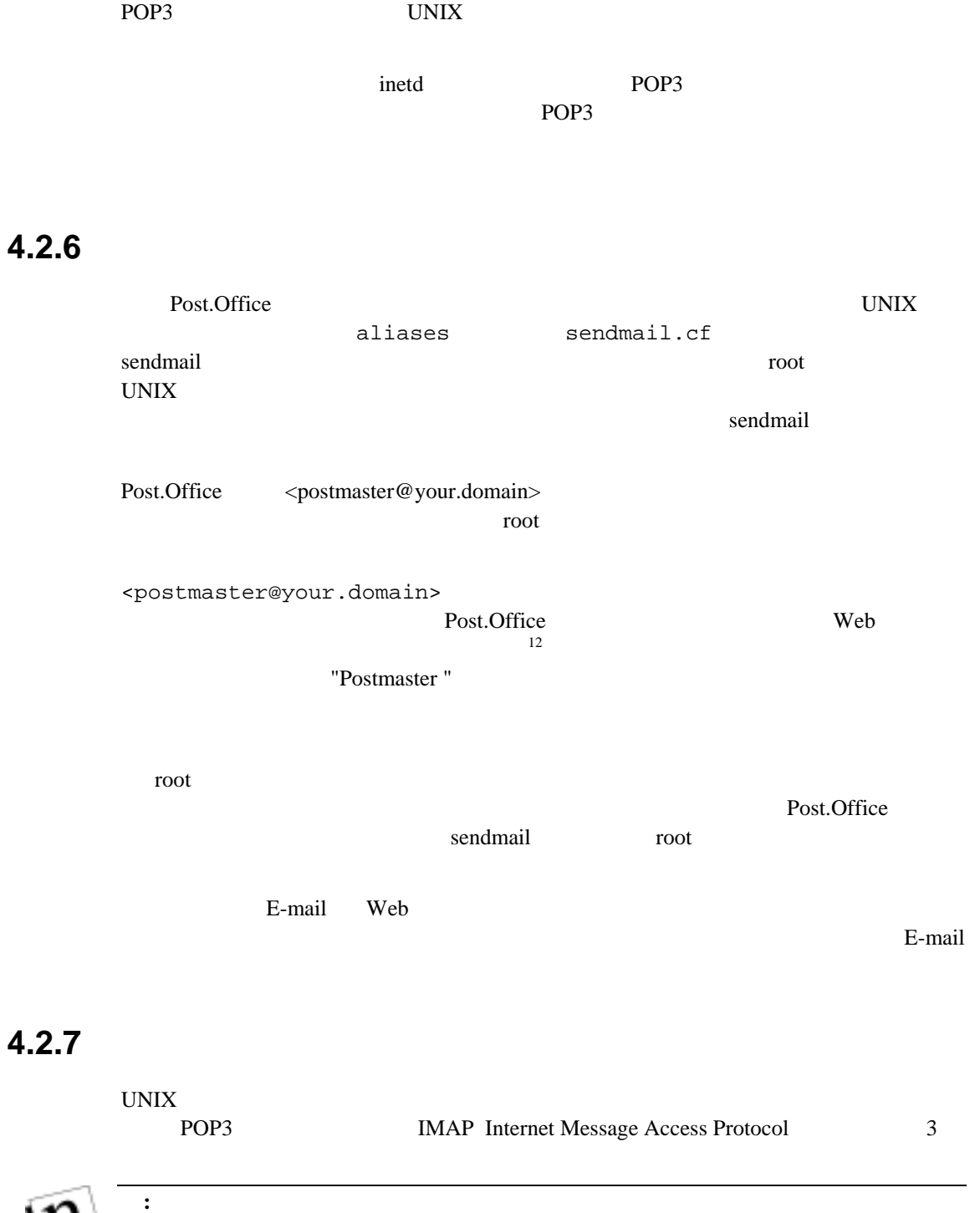

<span id="page-50-0"></span>12 World Wide Web "Web"

-

(W

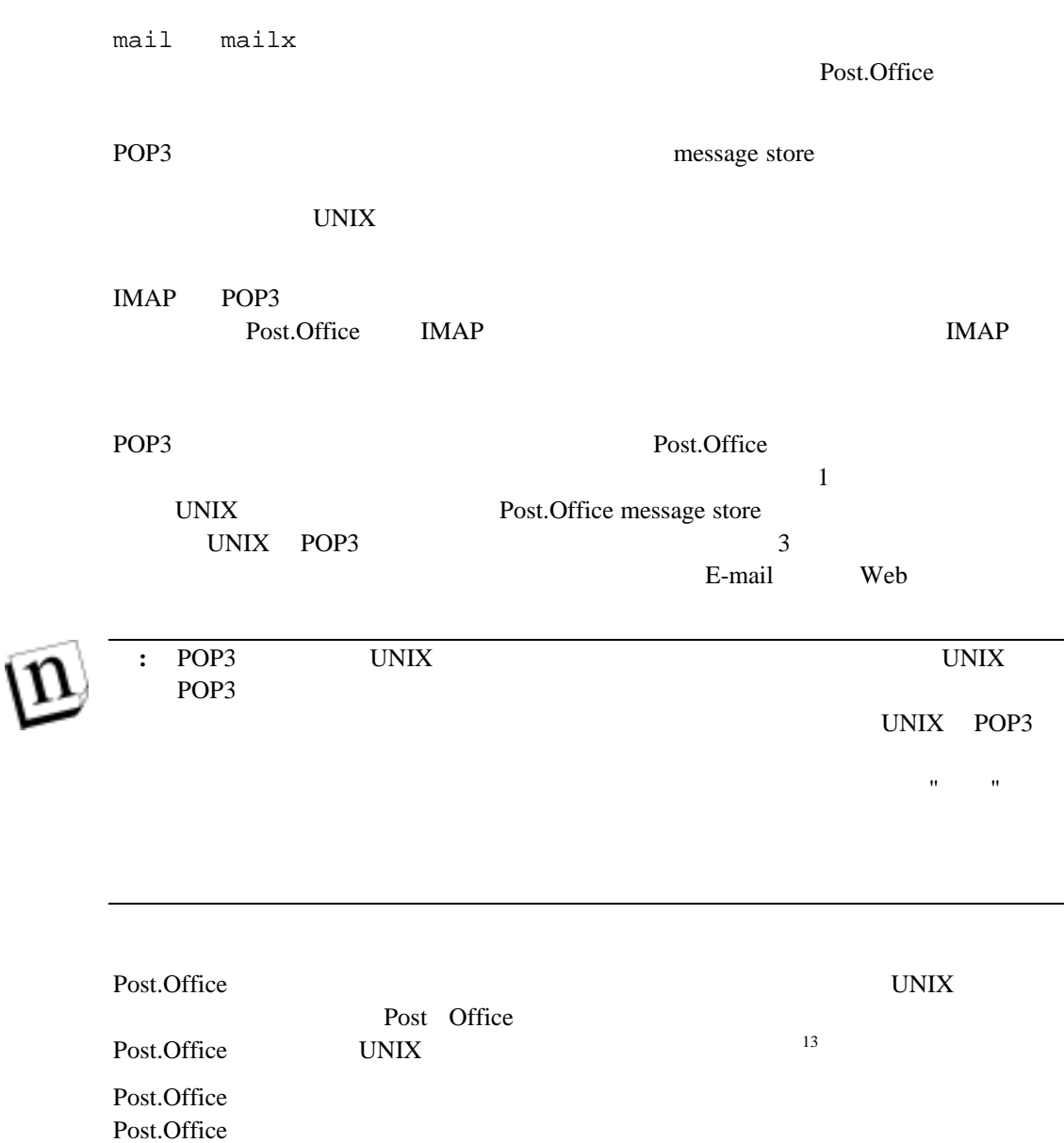

 $3-1$ 

Post.Office E-mail

 $13$ 

 $\overline{a}$ 

L,

```
To: You@Your.domain 
From: Account-Manager<> 
Reply-To: Account-Manager<> 
Subject: Form: Greeting 
MIME-Version: 1.0 
Information 
Your-Name: [Susie Queue] 
 (注: アカウント名と呼ばれます)
Internet-Addresses: [susie.queue@software.com] 
                        [susie.queue@sparky.software.com] 
Finger-Information: []
==================================================================== 
アカウント情報の変更について: 
           WWW E-mail
       Web: http://sparky.software.com
       E-mail: E-mail E<Accounts@sparky.software.com>
       Information
                      To: Accounts@sparky.software.com 
                      Information 
                : Information
                   : E-mail
==================================================================== 
             ....(以下略)
```
4-1 Post.Office

# **4.3 Post.Office**

# **4.3.1** インストール手順

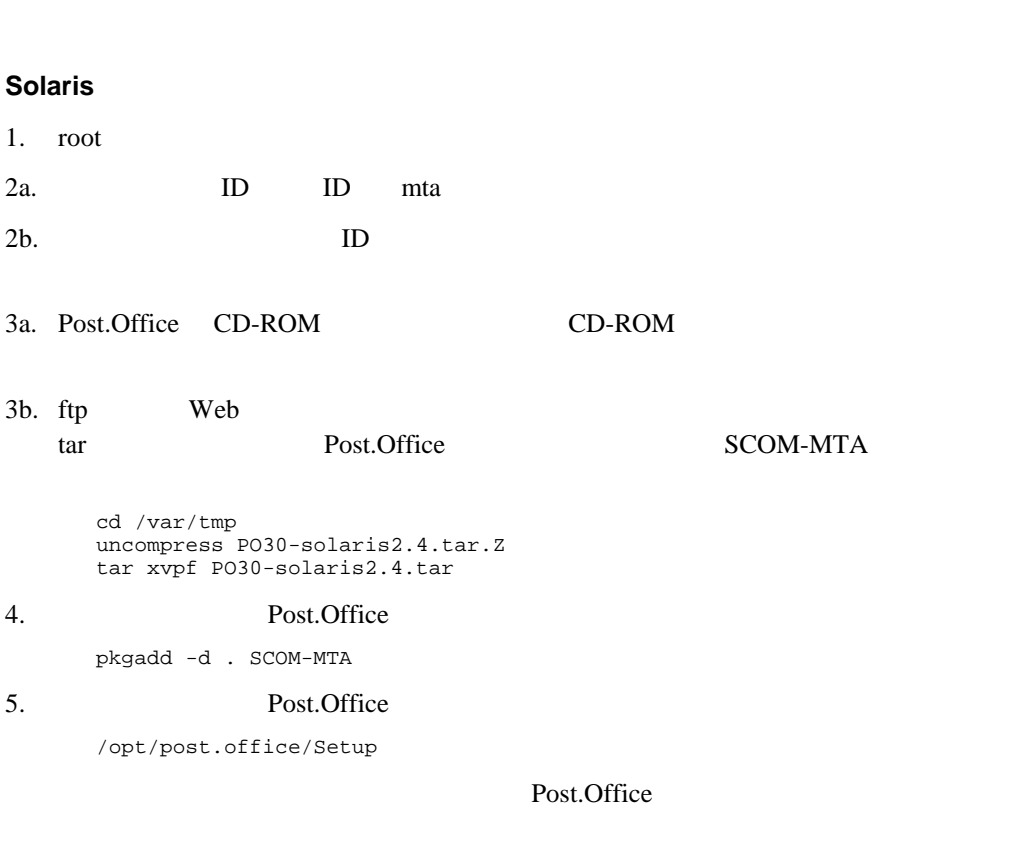

Solaris The Solaris The Solaris The Solaris The Solaris The Solaris The Solaris The Solaris The Solaris The Solaris The Solaris The Solaris The Solaris The Solaris The Solaris The Solaris The Solaris The Solaris The Solari

Post.Office

Post.Office

opt/pos.office/post.office

#### $UNIX$

- 1. root 2a. ID ID mta  $2b.$  ID  $\blacksquare$
- 3a. Post.Office CD-ROM CD-ROM

- 3b. ftp Web  $W$  web  $U$ tar Post.Office Post Office cd /var/tmp
	- uncompress PO30-<platform>.tar.Z tar xvpf PO30-<platform>.tar cd Post.Office
- 4. Post.Office

./installpo

Post.Office

Post.Office

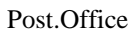

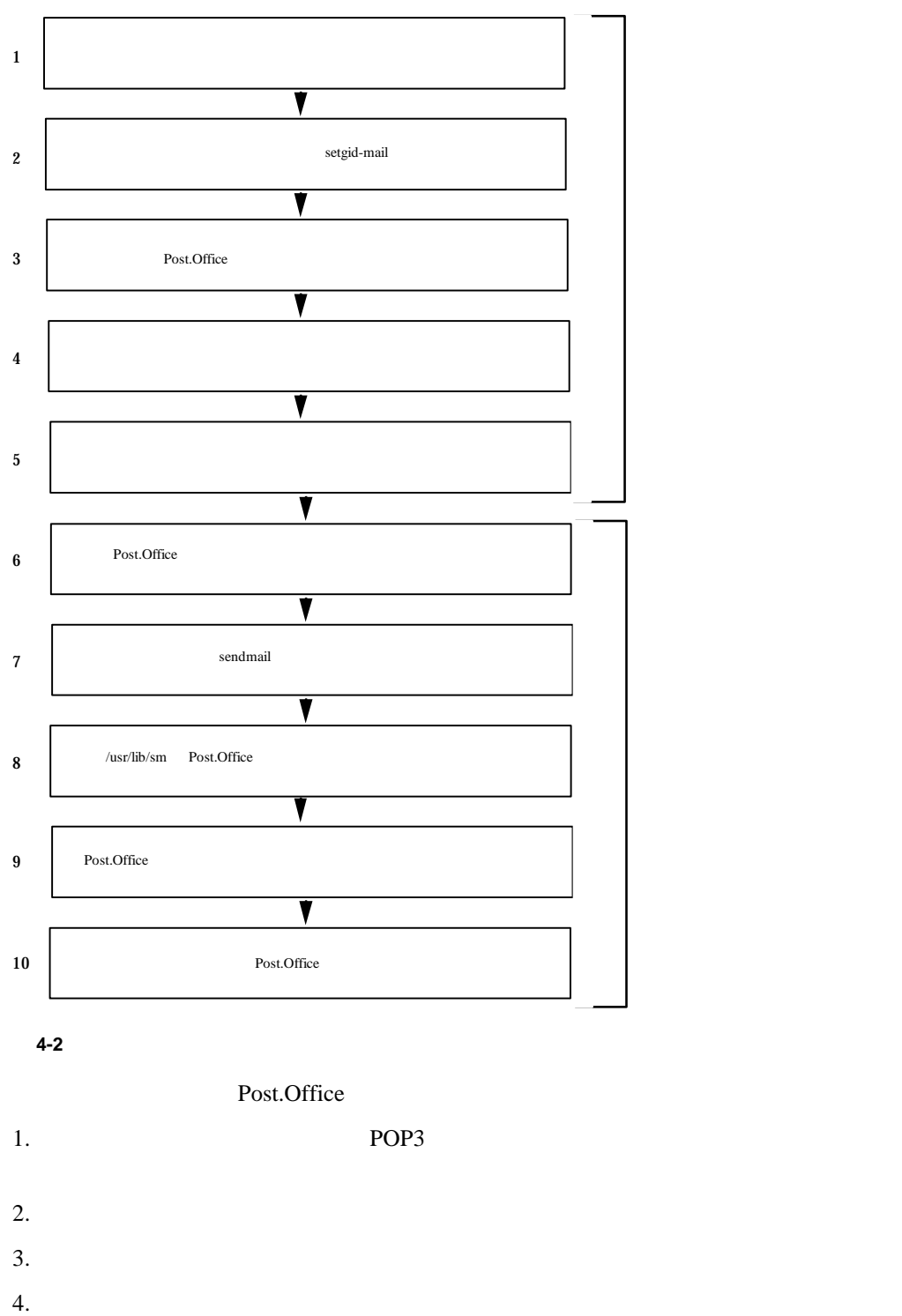

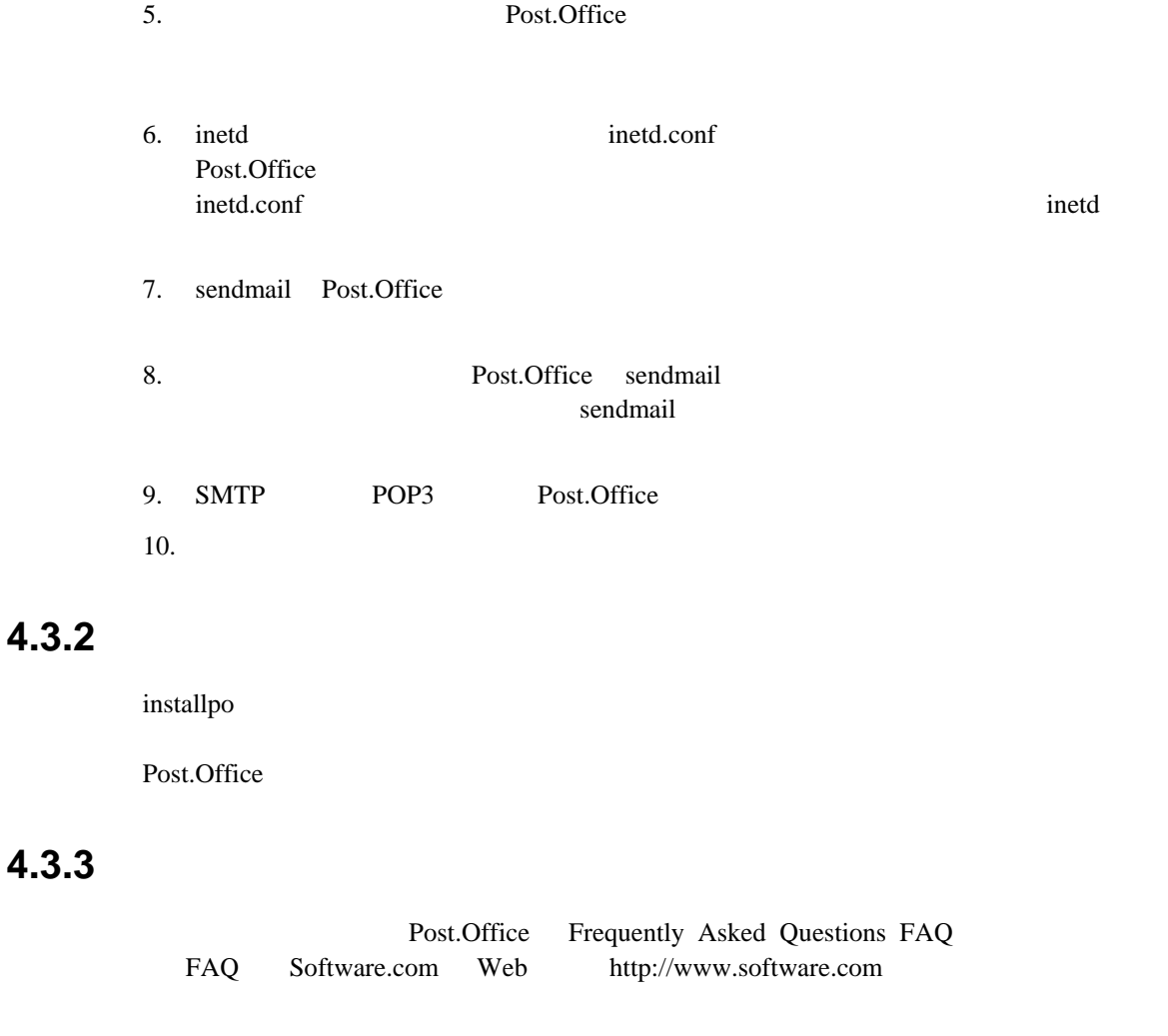

installpo Zura and the set of the set of the set of the set of the set of the set of the set of the set of the

**4.3.3** よくあるインストールミス

Post.Office installpo Post.Office

**4.4** 新規ライセンス番号の入力

Post.Office

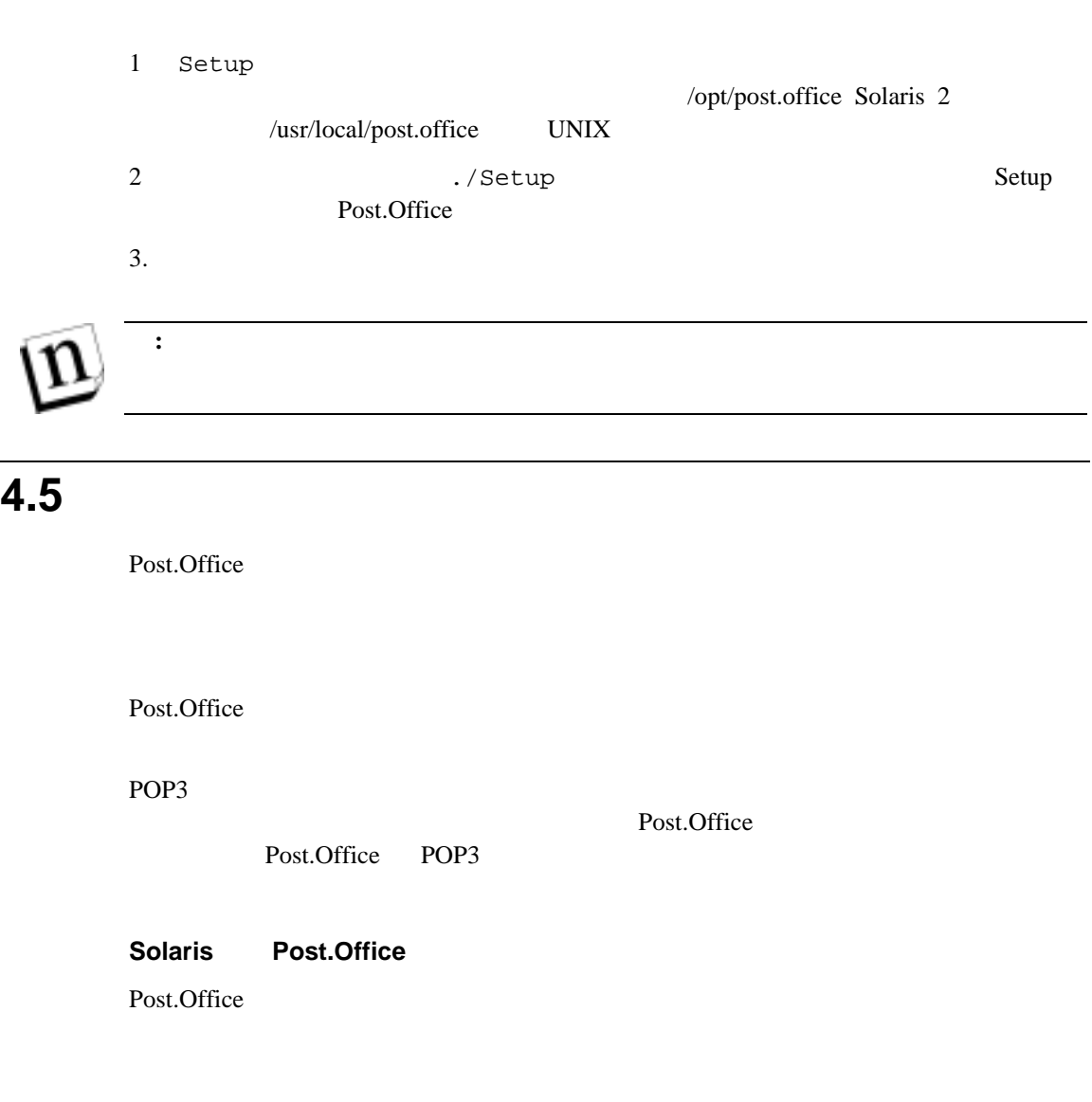

1. pkgrm Post.Office MTA #pkgrm SCOM-MTA

#rm -rf /var/spool/pkg/SCOM-MTA

2.  $/$ usr/lib sendmail #cd /usr/lib; #ls -lF sendmail\* sendmail

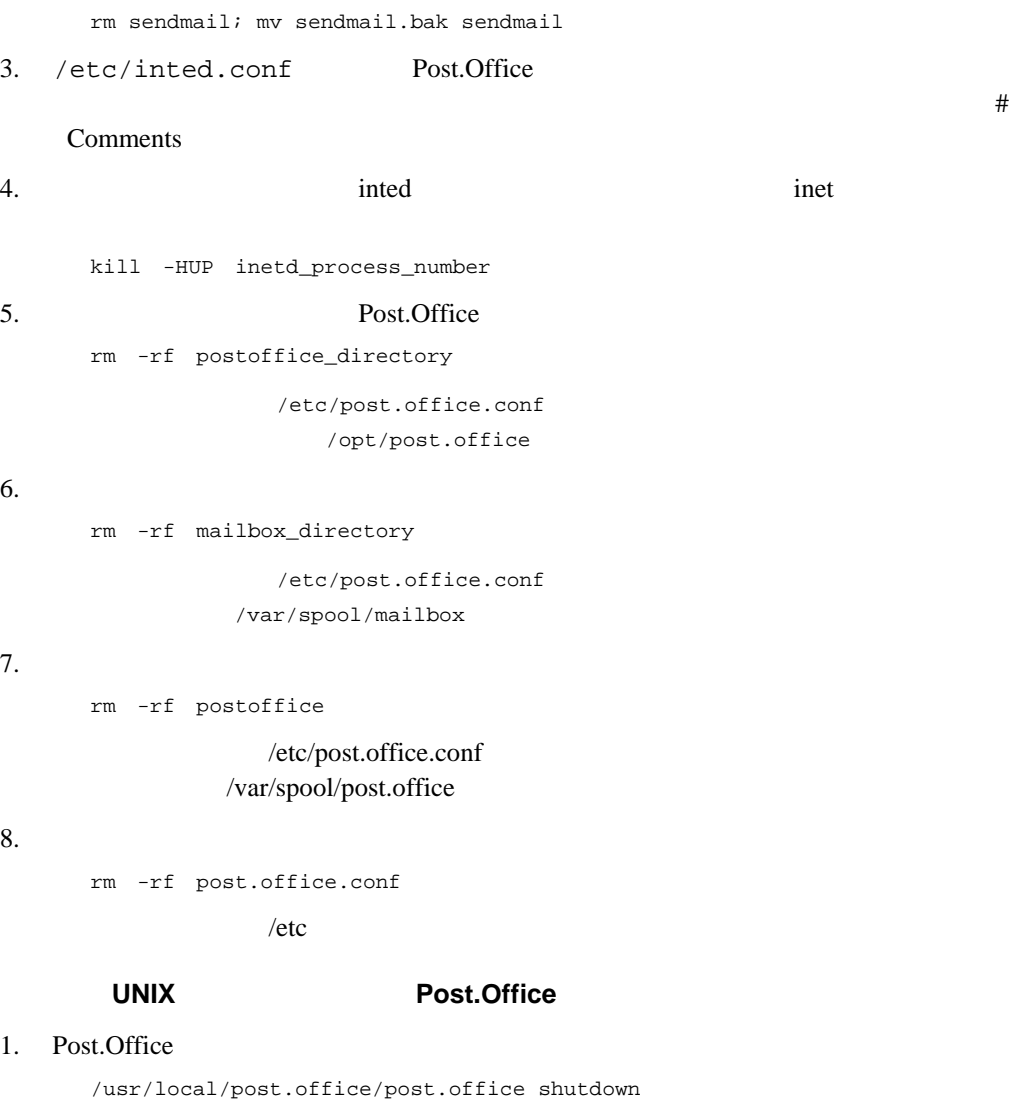

#### $2.$

```
rm -rf /usr/local/post.office 
rm -rf /var/spool/post.office 
rm -rf /var/spool/mailbox
```
#### 3. /etc/post.office.conf

rm /etc/post.office.conf

#### 4. sendmail

cd /usr/lib

#### sendmail

```
ls -l sendmail 
rm sendmail 
mv sendmail.bak sendmail
```
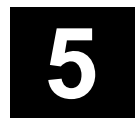

Post.Office Post.Office

# $5.1$

# 5.1.1

- Post.Office
- Post.Office
- $2$

Post.Office

 $\mathbf{R}$ 

Post.Office

Post.Office

Post.Office

"
Post.Office
1

 $\operatorname{root}$ 

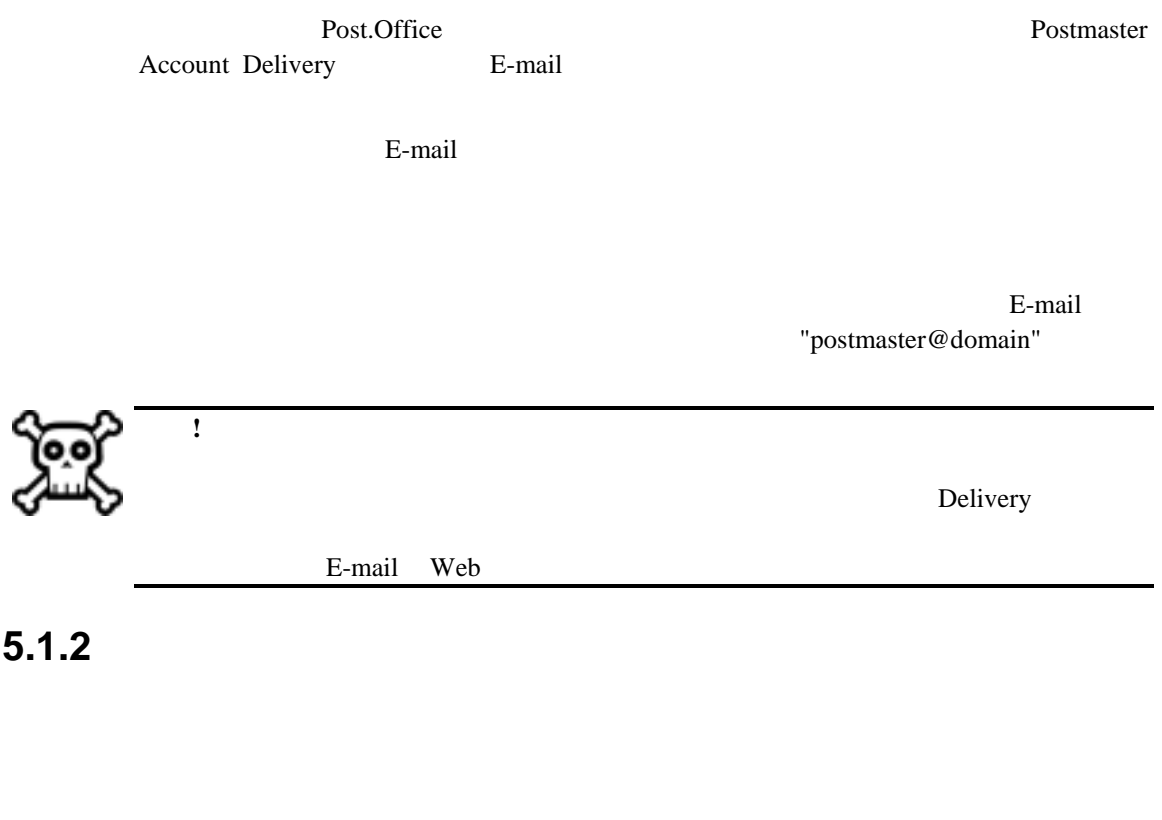

Post.Office E-mail

Post.Office

**5.2** 

 $\begin{array}{ll}\n [A] \quad \text{22,24} \\
 A & \text{3} \quad \text{19,25}\n \end{array}$  $[D]$  8  $DNS$  1 and  $8$ E-m a i  $\begin{array}{ccc}\n 1 & 3 & 3 \\
 1 & 2 & 1 \\
 \end{array}$ DNS 28,36<br>[I]  $\begin{bmatrix} 1 \ 1 \end{bmatrix}$ <br> $\begin{bmatrix} 1 \ 1 \end{bmatrix}$ <br> $\begin{bmatrix} 1 \ 1 \end{bmatrix}$ <br> $\begin{bmatrix} 11 \ 11 \end{bmatrix}$ MX 3,15,17,19,21,23 7<br>
[P]  $\qquad \qquad$  [ P(P)<br>
POP3 11,39 50<br>
POP3 39 30 30 POP3 39 30 Post.Office 34 13,20,22<br>
[R] 39  $[{\rm R}]$  39 root 8,40 1 1  $[S]$  18 sendmail 36,38 30,48<br>Simple Online Support (SOS) 32 Simple Online Support (SOS) 32 49<br>
TI 32 49<br>
TCP/IP 22 28,30<br>
[U] [ ] UNIX  $39$ UUCP  $39$  26 [W  $\vert$  37 **Web** b  $12$  8 **Web** b a  $12$  29,46 We  $\lceil$   $\rceil$ 14  $37$  $10$   $7$  $7,8,9,32$ <br>10  $10 \t\t 47$  $14$  15  $14,47$  9  $14,17,20$ NT  $25$ UNIX 35 26,35  $26,35$  29 29 [ ]  $438$  $16\,$ ティングメッセージ 30,41 [ ]  $46$ システムの負荷 12 システムの必要条件 25,35 35,36 実行モジュールディレクトリ 29  $8$ 29,37  $FQDN$  1 接続形態 13 セキュリティ 7  $\frac{16}{16}$  $\lceil \ \rceil$ 

b ブラウザ 35 メールルーティングテーブル 15,17,20,22,24 37 [ ] [ ]